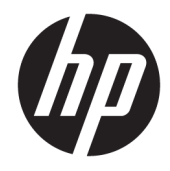

Manual de referência de hardware

© Copyright 2018 HP Development Company, L.P.

Windows é uma marca comercial ou marca registada da Microsoft Corporation nos Estados Unidos e/ou noutros países.

As informações contidas neste documento estão sujeitas a alteração sem aviso prévio. As únicas garantias para produtos e serviços da HP estão estabelecidas nas declarações expressas que os acompanham. Neste documento, nenhuma declaração deverá ser interpretada como constituindo uma garantia adicional. A HP não se responsabiliza por erros técnicos e editoriais ou por omissões neste documento.

Primeira edição: agosto de 2018

Número de publicação do documento: L35995-131

#### **Aviso do produto**

Este manual descreve as funcionalidades comuns à maioria dos modelos. Algumas características podem não estar disponíveis no seu produto. Para aceder ao manual do utilizador mais recente, vá até <http://www.hp.com/support>e siga as instruções para localizar o seu produto. Em seguida, selecione **Manuais do Utilizador**.

#### **Termos do Software**

Ao instalar, copiar, transferir ou utilizar qualquer outro produto de software préinstalado neste computador, concorda ficar sujeito aos termos deste Contrato de Licença de Utilizador Final (EULA) HP. Se não aceitar os termos desta licença, a sua única solução consiste em devolver o produto na íntegra, sem ter sido utilizado (hardware e software), no prazo de 14 dias, para reembolso completo de acordo com a política de reembolso do vendedor.

Para mais informações ou para solicitar um reembolso completo do preço de compra do computador, contacte o seu vendedor.

#### **Acerca deste manual**

Este manual fornece informações básicas para a atualização do computador.

- **AVISO!** Indica uma situação perigosa que, se não for evitada **pode** resultar em morte ou lesões graves.
- **CUIDADO:** Indica uma situação perigosa que, se não for evitada **pode** resultar em lesões ligeiras ou moderadas.
- **IMPORTANTE:** Indica informações consideradas importantes, mas não associadas a perigo (por exemplo, mensagens relativas a danos materiais). Um alerta importante avisa o utilizador de que o incumprimento do procedimento exatamente como descrito pode resultar na perda de dados ou em danos no hardware ou software. Contém também informações essenciais para explicar um conceito ou para concluir uma tarefa.
- **WOTA:** Contém informações adicionais para destacar ou complementar pontos importantes no texto principal.
- **SUGESTÃO:** Fornece sugestões úteis para realizar uma tarefa.

# Índice

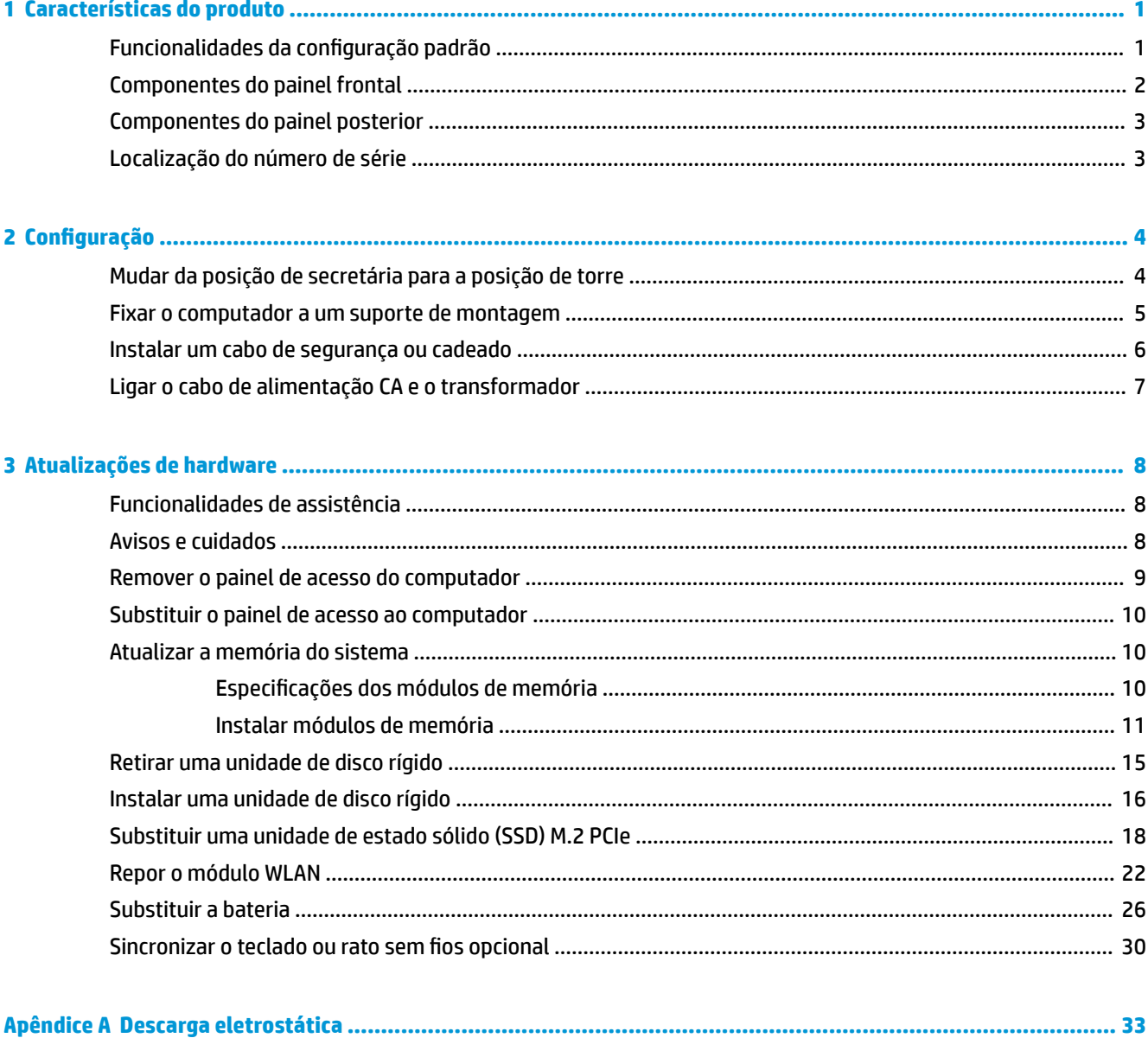

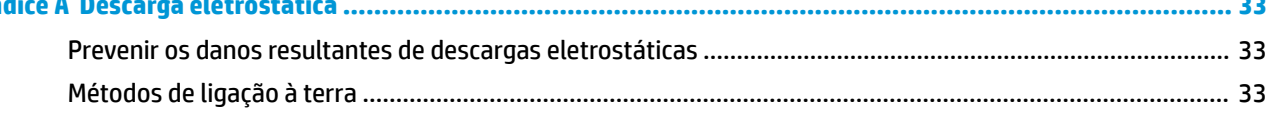

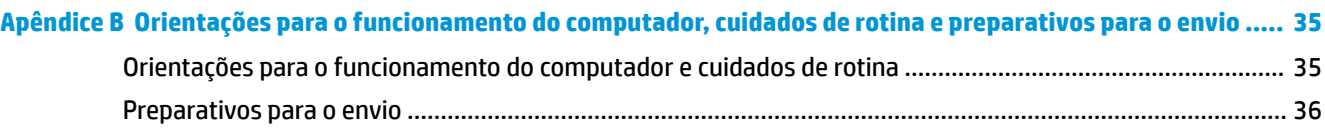

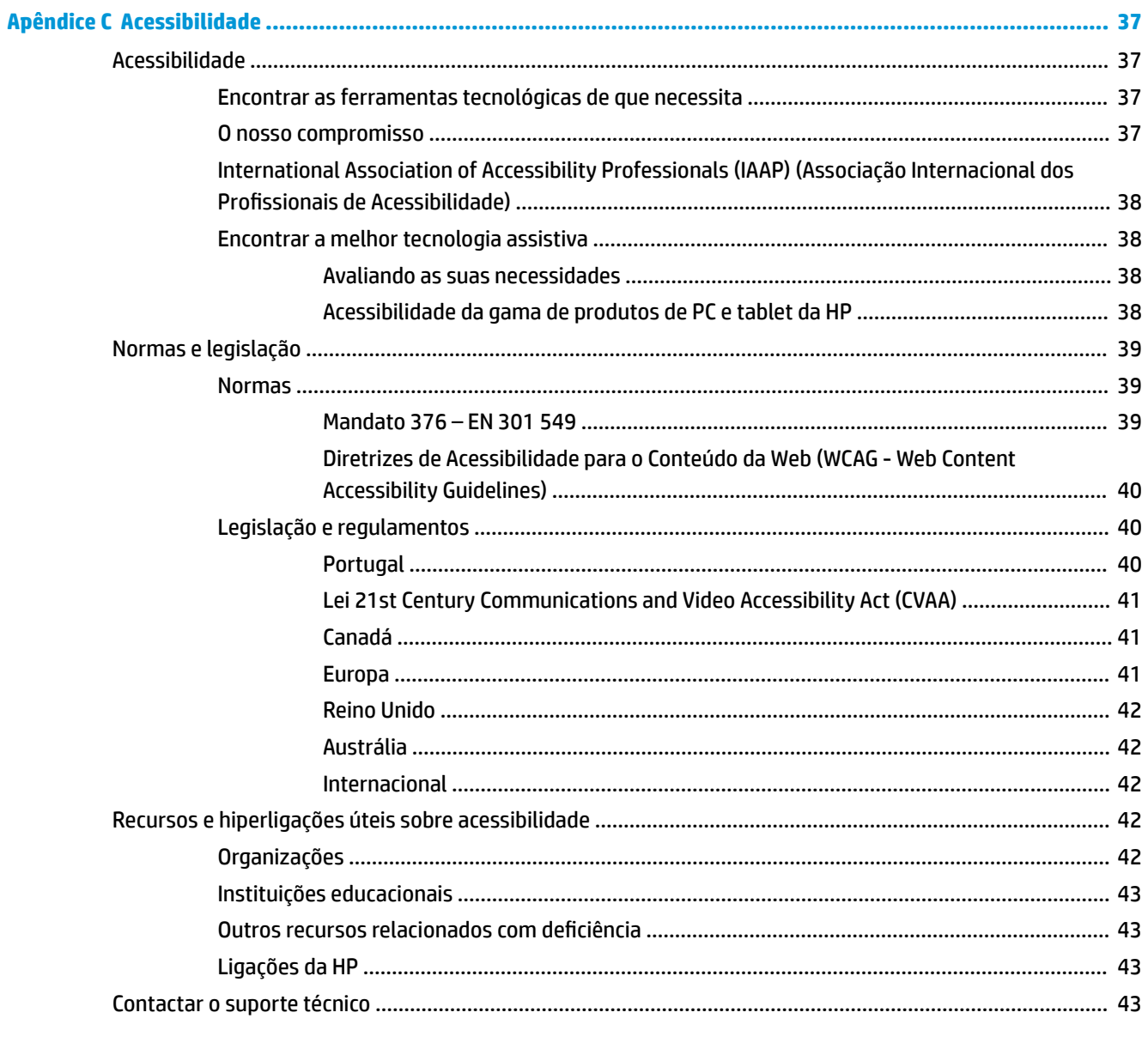

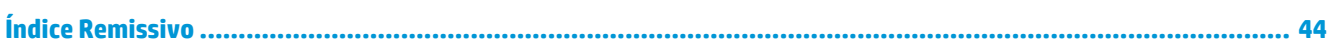

# <span id="page-6-0"></span>**1 Características do produto**

# **Funcionalidades da configuração padrão**

As funcionalidades podem variar consoante o modelo. Para obter assistência do suporte e saber mais sobre o hardware e software instalado no seu modelo de computador, execute o utilitário HP Support Assistant.

**MOTA:** Este modelo de computador pode ser utilizado numa configuração de torre ou de computador de secretária. O suporte para torre é vendido separadamente.

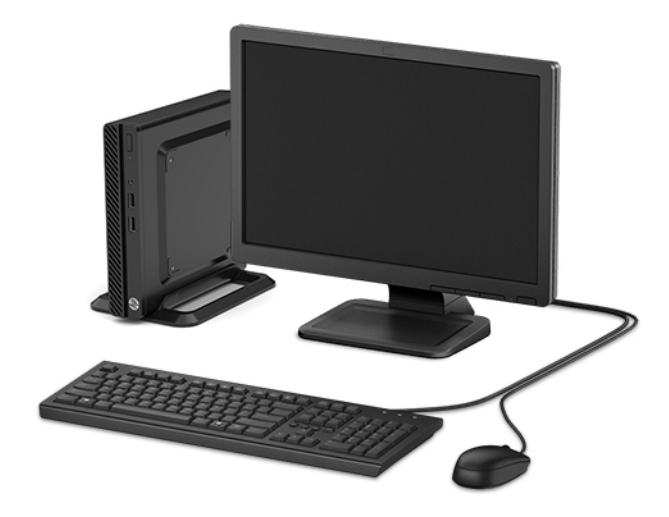

# <span id="page-7-0"></span>**Componentes do painel frontal**

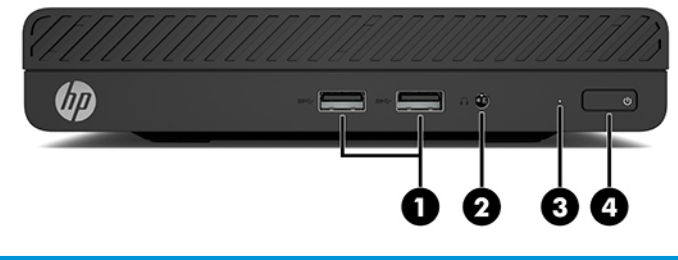

#### **Componentes do painel frontal** 1 Portas USB SuperSpeed (2) 3 Indicador luminoso de atividade da unidade de disco rígido 2 Tomada combinada de saída de áudio (auscultadores)/ entrada de áudio (microfone) 4 Botão de energia

## <span id="page-8-0"></span>**Componentes do painel posterior**

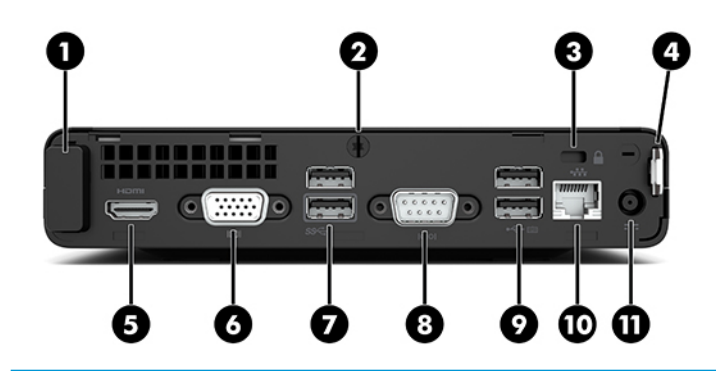

#### **Componentes do painel posterior**

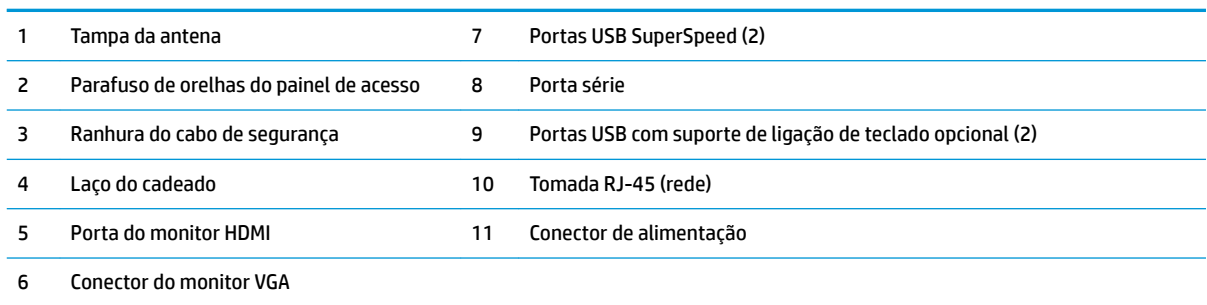

# **Localização do número de série**

Cada computador tem um número de série exclusivo e um número de ID do produto que se encontram localizados no exterior do computador. Tenha estes números consigo quando contactar o serviço de apoio ao cliente para obter assistência.

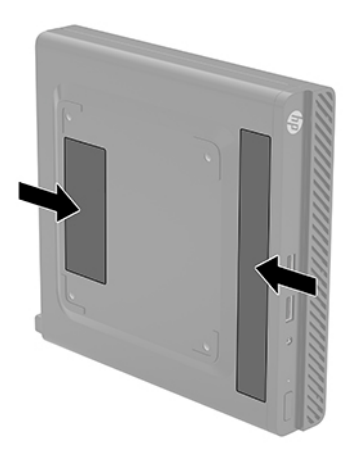

# <span id="page-9-0"></span>**2 Configuração**

## **Mudar da posição de secretária para a posição de torre**

O computador pode ser usado numa configuração de torre com um suporte para torre opcional que pode ser adquirido da HP.

- **1.** Remova/desengate quaisquer dispositivos de segurança que não permitam alterar a orientação do computador.
- **2.** Remova todos os suportes de dados amovíveis, tais como unidades flash USB, do computador.
- **3.** Desligue o computador de forma correta através do sistema operativo e, em seguida, desligue todos os dispositivos externos.
- **4.** Desligue o cabo de alimentação CA da tomada elétrica e desligue todos os dispositivos externos.
- **IMPORTANTE:** Independentemente de estar ou não ligado, a tensão está sempre presente na placa do sistema enquanto o sistema estiver ligado a uma tomada elétrica ativa. Para evitar danos nos componentes internos, desligue o cabo de alimentação CA da fonte de alimentação antes de alterar a orientação do computador.
- **5.** Oriente o computador de forma a que o lado direito fique virado para cima e coloque o computador no suporte opcional.

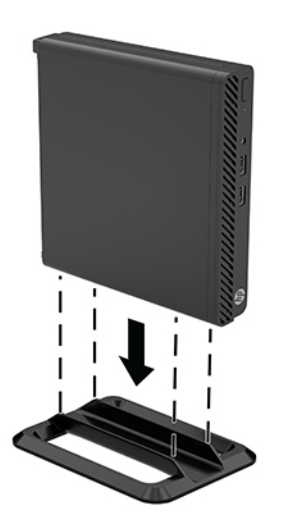

- **W NOTA:** Para melhor estabilizar o computador em posição de torre, a HP recomenda a utilização da base de torre opcional.
- **6.** Volte a ligar o cabo de alimentação CA e quaisquer dispositivos externos e ligue o computador.
- <span id="page-10-0"></span>**W NOTA:** Certifique-se de que deixa pelo menos 10,2 centímetros (4 polegadas) de espaço livre a toda a volta do computador.
- **7.** Bloqueie quaisquer dispositivos de segurança que foram desativados antes de mover o computador.

### **Fixar o computador a um suporte de montagem**

O computador pode ser fixado numa parede, num braço oscilante ou noutro suporte de montagem utilizando os quatro orifícios de montagem VESA na parte inferior do computador.

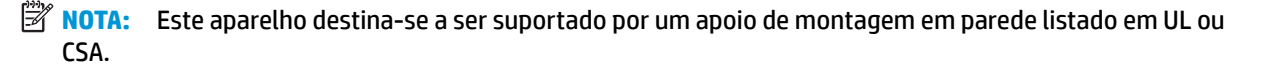

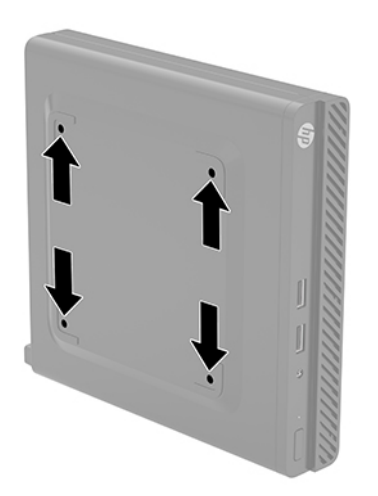

- **1.** Se o computador estiver assente num suporte, retire-o do suporte e deite o computador.
- **2.** Para instalar o computador num braço oscilante (adquirido separadamente), insira quatro parafusos nos orifícios da placa do braço oscilante e nos orifícios de montagem no computador.
- **IMPORTANTE:** Este computador é compatível com os orifícios de montagem de 100 mm em conformidade com a norma VESA. Para instalar uma solução de montagem de terceiros no computador, utilize os parafusos que são fornecidos com a solução. É essencial que verifique que a solução de montagem do fabricante é compatível com a norma VESA e que está indicado como capaz de suportar o peso do computador. Para obter o máximo desempenho, é importante que utilize o cabo de alimentação CA e outros cabos incluídos com o computador.

Para instalar o computador noutras peças de suporte, siga as instruções incluídas com a peça de suporte para garantir que o computador fica bem fixo.

## <span id="page-11-0"></span>**Instalar um cabo de segurança ou cadeado**

Pode fixar um cabo de segurança à parte posterior do monitor. Utilize a chave fornecida para fixar e remover o cabo de segurança.

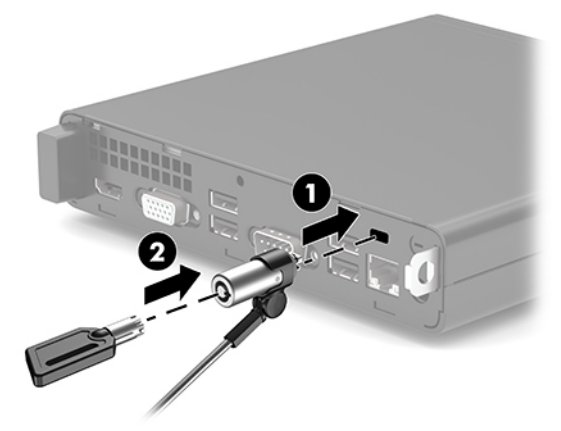

Para instalar um cadeado, deslize a alça do cadeado (1) para fora da parte posterior do computador e instale o cadeado (2) na alça.

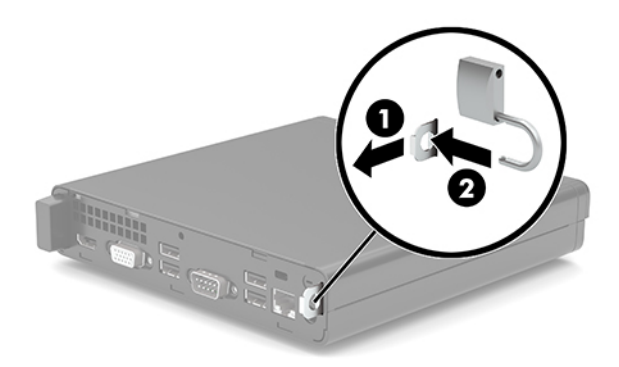

**W NOTA:** O cabo de segurança e o cadeado destinam-se a atuar como dissuasores, mas poderão não evitar que o computador seja utilizado indevidamente ou roubado.

# <span id="page-12-0"></span>**Ligar o cabo de alimentação CA e o transformador**

Ligue uma extremidade do cabo de alimentação CA ao transformador (1) e a outra extremidade a uma tomada elétrica com terra (2) e, em seguida, ligue o transformador ao conector de alimentação no computador (3).

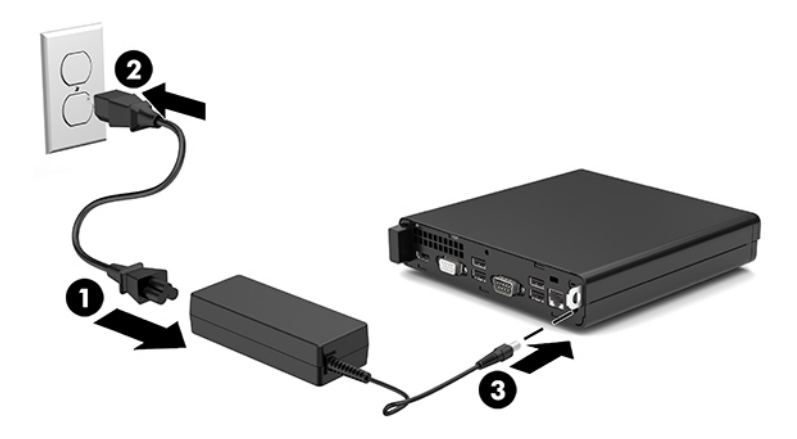

# <span id="page-13-0"></span>**3 Atualizações de hardware**

## **Funcionalidades de assistência**

O computador inclui funcionalidades que facilitam a atualização e a assistência. É necessária uma chave de fendas de lâmina achatada ou Torx T15 para alguns dos procedimentos de instalação descritos neste capítulo.

### **Avisos e cuidados**

Antes de efetuar atualizações, certifique-se de que lê com atenção todas as instruções, atenções e avisos aplicáveis deste manual.

**AVISO!** Para reduzir o risco de ferimentos pessoais provenientes de choque elétrico, superfícies quentes ou fogo:

Desligue o cabo de alimentação CA da tomada elétrica e deixe arrefecer os componentes internos do sistema antes de lhes tocar.

Não ligue conectores de telecomunicações ou telefone aos receptáculos do controlador de interface de rede (NIC).

Não desative a ficha de ligação à terra do cabo de alimentação CA. A ficha de ligação à terra é um recurso de segurança importante.

Ligue o cabo de alimentação CA a uma tomada elétrica com ligação à terra que seja facilmente acessível sempre que necessário.

Para reduzir o risco de ferimentos graves, leia o *Guia de Segurança e Conforto*. Este guia descreve a configura¾o correta da estação de trabalho, bem como a postura e hábitos adequados em termos de saúde e segurança para os utilizadores de computadores. O *Guia de Segurança e Conforto* também fornece informações importantes sobre segurança elétrica e mecânica. O *Guia de Segurança e Conforto* está disponível online em <http://www.hp.com/ergo>.

**AVISO!** Existem peças móveis e sob tensão, no interior.

Desligue a alimentação do equipamento antes de retirar a tampa da caixa.

Substitua e fixe a caixa antes de ligar o equipamento novamente à alimentação.

<span id="page-14-0"></span>**IMPORTANTE:** A eletricidade estática pode danificar os componentes elétricos do computador ou do equipamento opcional. Antes de iniciar estes procedimentos, certifique-se de que descarrega toda a sua eletricidade estática tocando brevemente num objeto metálico ligado à terra. Para mais informações, consulte [Descarga eletrostática na página 33](#page-38-0).

Quando o computador está ligado a uma fonte de alimentação CA, a voltagem é sempre aplicada à placa do sistema. Para evitar danos nos componentes internos, desligue o cabo de alimentação CA da fonte de alimentação antes de abrir o computador.

## **Remover o painel de acesso do computador**

Para aceder aos componentes internos, remova o painel de acesso do computador.

- **1.** Remova/desative todos os dispositivos de segurança que impedem a abertura do computador.
- **2.** Remova todos os suportes de dados amovíveis, tais como unidades flash USB, do computador.
- **3.** Desligue o computador de forma correta através do sistema operativo e, em seguida, desligue todos os dispositivos externos.
- **4.** Desligue o cabo de alimentação CA da tomada elétrica e desligue todos os dispositivos externos.
- **IMPORTANTE:** Independentemente de estar ou não ligado, a tensão está sempre presente na placa do sistema enquanto o sistema estiver ligado a uma tomada elétrica ativa. Para evitar danos nos componentes internos, desligue o cabo de alimentação CA da fonte de alimentação antes de abrir o computador.
- **5.** Se o computador estiver assente num suporte, retire-o do suporte e deite o computador.
- **6.** Remova o parafuso de orelhas (1) na parte posterior do computador. Em seguida, deslize o painel para a frente e remova-o do computador levantando-o (2).
	- **X NOTA:** Se necessário, pode ser utilizada uma chave Torx T15 ou uma chave de fendas de lâmina achatada para desapertar o parafuso de orelhas.

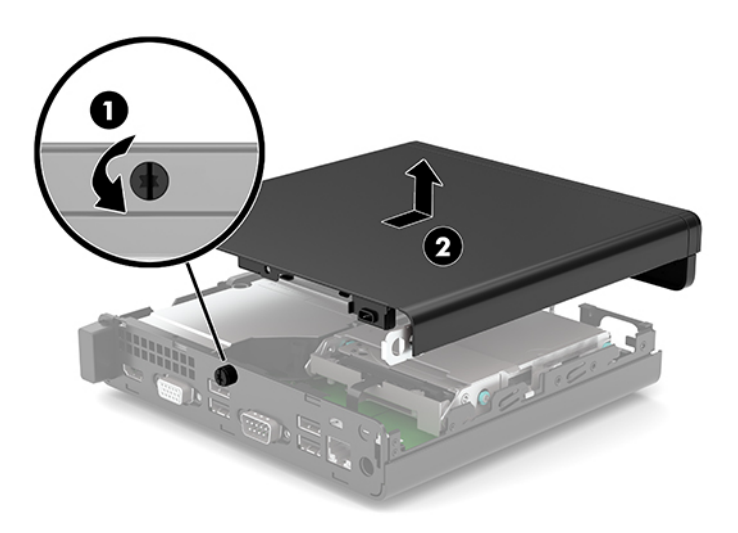

### <span id="page-15-0"></span>**Substituir o painel de acesso ao computador**

Coloque o painel de acesso no computador (1) e deslize-o para voltar a encaixá-lo. Em seguida, instale o parafuso de orelhas (2) para fixar o painel na posição.

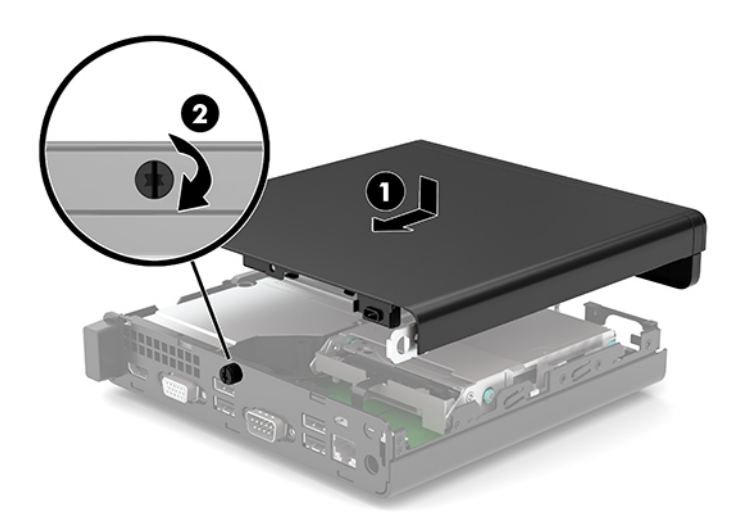

## **Atualizar a memória do sistema**

O computador inclui pelo menos um módulo de memória em linha dupla de contorno pequeno (SODIMM). Para obter o suporte máximo de memória, pode preencher a placa do sistema com um máximo de 32 GB de memória.

#### **Especificações dos módulos de memória**

Para um funcionamento correto do sistema, os módulos de memória têm de cumprir os seguintes requisitos:

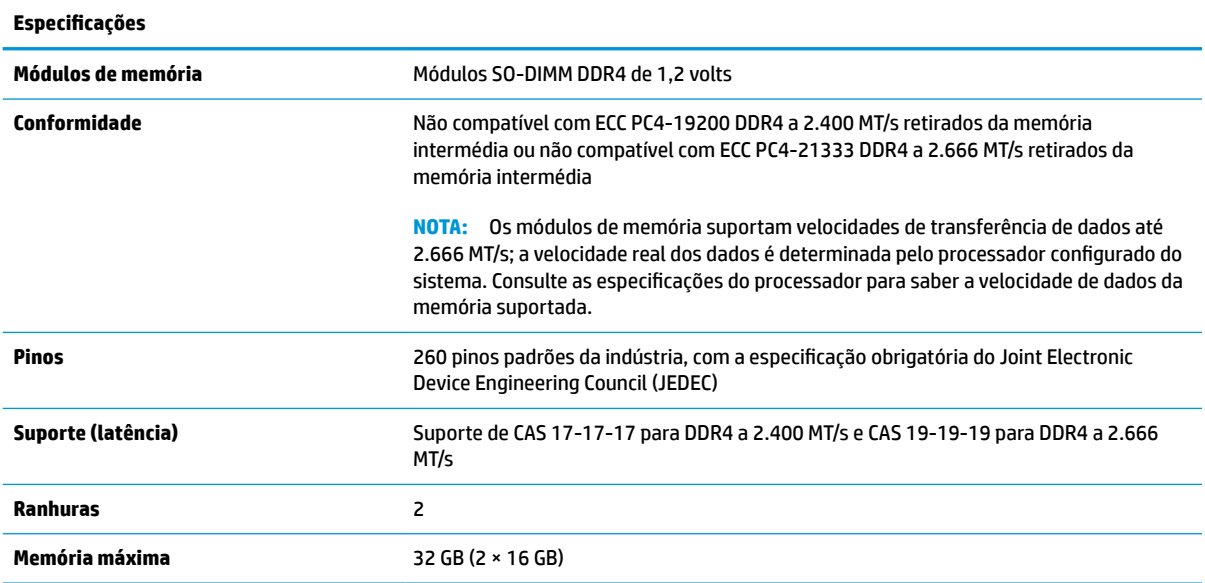

<span id="page-16-0"></span>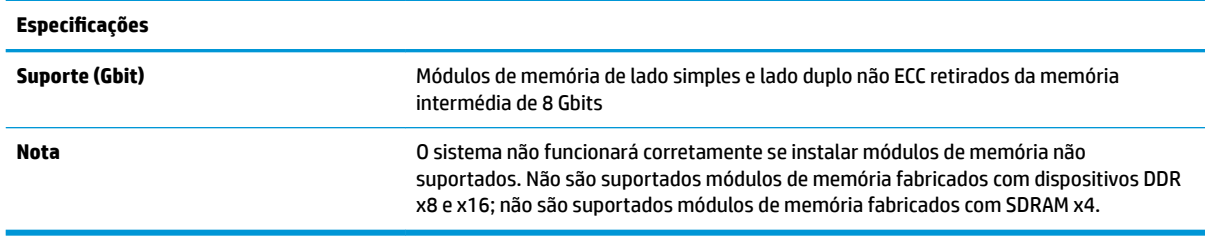

A HP oferece a atualização da memória para este computador e recomenda que o consumidor a adquira para evitar problemas de compatibilidade com memória de terceiros não suportada.

#### **Instalar módulos de memória**

Existem duas ranhuras de módulos de memória na placa do sistema, com uma ranhura por canal. As ranhuras estão identificadas como DIMM1 e DIMM3. A ranhura DIMM1 funciona no canal de memória B. A ranhura DIMM3 funciona no canal de memória A.

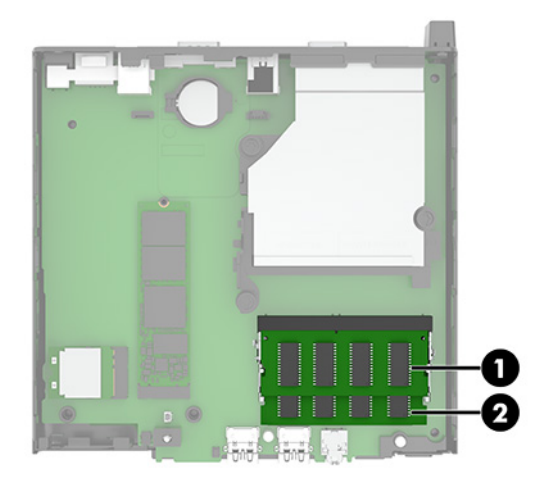

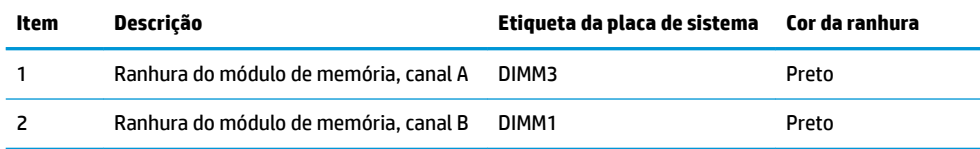

O sistema irá funcionar automaticamente no modo de canal único, no modo de canal duplo ou no modo flex, consoante a forma como os módulos de memória estão instalados.

- O sistema funcionará automaticamente no modo de canal único se as ranhuras de módulos de memória apenas estiverem preenchidas num canal.
- O sistema funcionará num modo de canal duplo de maior desempenho se a capacidade de memória do módulo de memória no Canal A for igual à capacidade de memória do módulo de memória no Canal B.
- O sistema funcionará no modo flex se a capacidade de memória do módulo de memória no Canal A não for igual à capacidade de memória do módulo de memória no Canal B. No modo flex, o canal preenchido com a menor quantidade de memória descreve o total de memória atribuída ao canal duplo e o restante

é atribuído ao canal simples. Se nenhum canal tiver mais memória do que o outro, a quantidade maior deve ser atribuída ao canal A.

- Em qualquer modo, a velocidade operacional máxima é definida pelo módulo de memória mais lento do sistema.
- **IMPORTANTE:** É necessário desligar o cabo de alimentação CA e esperar cerca de 30 segundos para que a energia residual seja drenada, antes de adicionar ou remover módulos de memória. Independentemente de o computador estar ou não ligado, a tensão está sempre presente na placa do sistema enquanto o computador estiver ligado a uma tomada elétrica ativa. Adicionar ou remover módulos de memória enquanto existe tensão presente pode causar danos irreparáveis nos módulos de memória ou na placa do sistema.

As ranhuras dos módulos de memória têm contactos de metal dourados. Quando atualizar a memória, é importante utilizar módulos de memória com contactos de metal dourado para evitar a corrosão e/ou a oxidação como resultado de metais incompatíveis em contacto um com o outro.

A eletricidade estática pode danificar os componentes eletrónicos do computador ou os cartões opcionais. Antes de iniciar estes procedimentos, certifique-se de que descarrega toda a sua eletricidade estática tocando brevemente num objeto metálico ligado à terra. Para mais informações, consulte [Descarga eletrostática](#page-38-0)  [na página 33.](#page-38-0)

Quando manusear um módulo de memória, tenha cuidado para não tocar nos contactos. Pode ser o suficiente para danificar o módulo.

- **1.** Remova/desative todos os dispositivos de segurança que impedem a abertura do computador.
- **2.** Remova todos os suportes de dados amovíveis, tais como unidades flash USB, do computador.
- **3.** Desligue o computador de forma correta através do sistema operativo e, em seguida, desligue todos os dispositivos externos.
- **4.** Desligue o cabo de alimentação CA da tomada elétrica e desligue todos os dispositivos externos.
- **5.** Se o computador estiver assente num suporte, retire-o do suporte e deite o computador.
- **6.** Remova o painel de acesso ao computador.

Para obter instruções, consulte [Remover o painel de acesso do computador na página 9](#page-14-0).

**7.** Incline a ventoinha utilizando a patilha frontal e deixe-a na posição para cima.

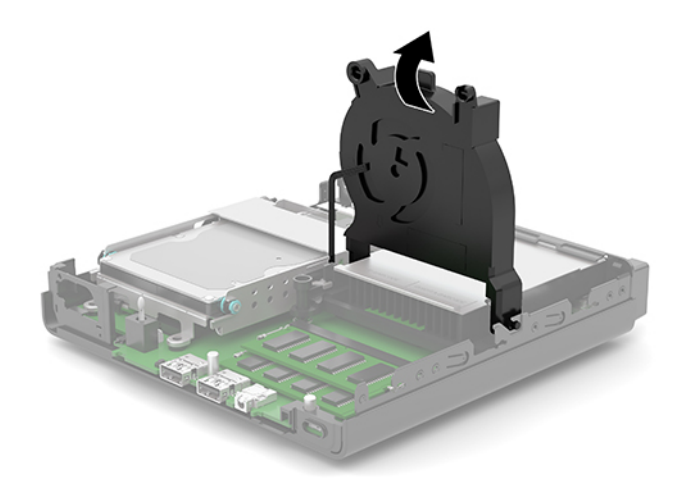

**8.** Localize as posições dos módulos de memória (1) e (2) na placa do sistema.

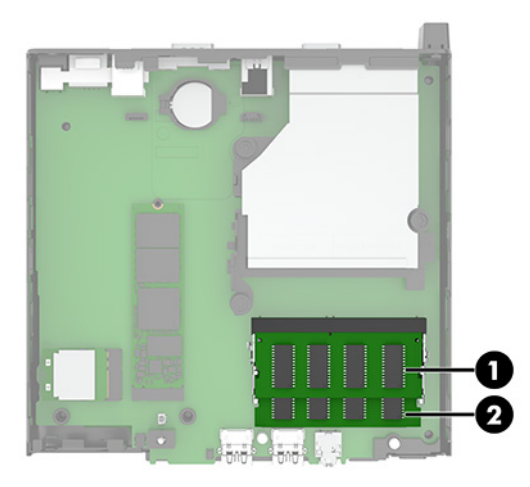

**9.** Para remover um módulo de memória, pressione para fora os dois fechos (1) de cada lado do módulo de memória e, em seguida, puxe o módulo de memória (2) para fora da ranhura.

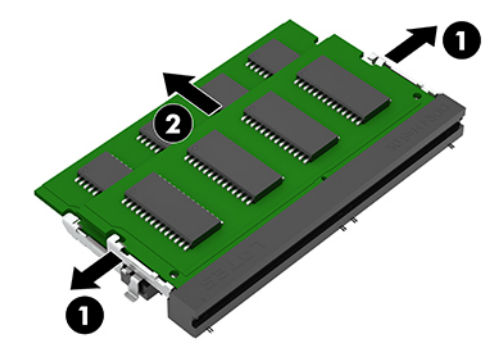

**10.** Para instalar um módulo de memória, faça corresponder o entalhe (1) no novo módulo de memória com a patilha na ranhura de memória. Deslize o módulo de memória para dentro da ranhura (2) a um ângulo de aproximadamente 30° e, em seguida, pressione o módulo de memória (3) para baixo de modo a encaixar firmemente na posição.

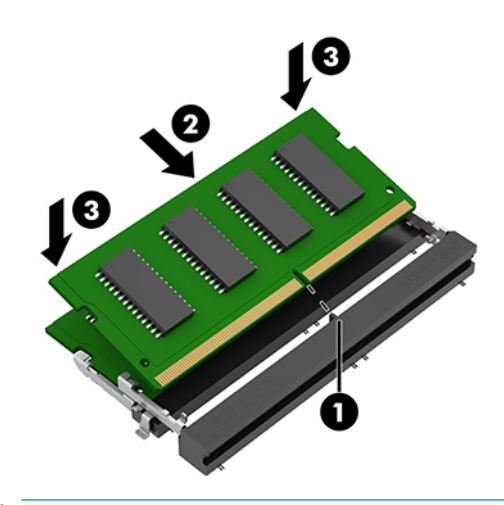

**W** NOTA: Um módulo de memória apenas pode ser instalado de uma forma. Faça corresponder o entalhe no módulo com a patilha na ranhura do módulo de memória.

**11.** Incline a ventoinha para baixo.

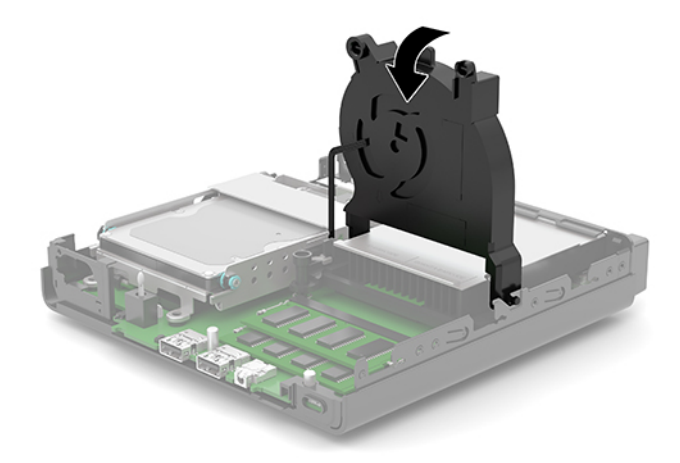

**12.** Substitua o painel de acesso ao computador.

Para obter instruções, consulte [Substituir o painel de acesso ao computador na página 10.](#page-15-0)

- **13.** Se o computador estava assente num suporte, volte a colocá-lo.
- **14.** Volte a ligar o cabo de alimentação CA e quaisquer dispositivos externos e ligue o computador.
- **15.** Bloqueie todos os dispositivos de segurança desativados quando o painel de acesso ao computador foi removido.

O computador deverá reconhecer de forma automática a nova memória quando o ligar.

# <span id="page-20-0"></span>**Retirar uma unidade de disco rígido**

**X NOTA:** Antes de remover a unidade de disco rígido antiga, certifique-se de que faz uma cópia de segurança dos dados nela existentes de modo a poder instalar os dados na nova unidade.

Alguns modelos não incluem uma unidade de disco rígido. A unidade de disco rígido é opcional.

- **1.** Remova/desative todos os dispositivos de segurança que impedem a abertura do computador.
- **2.** Remova todos os suportes de dados amovíveis, tais como unidades flash USB, do computador.
- **3.** Desligue o computador de forma correta através do sistema operativo e, em seguida, desligue todos os dispositivos externos.
- **4.** Desligue o cabo de alimentação CA da tomada elétrica e desligue todos os dispositivos externos.
- **IMPORTANTE:** Independentemente de estar ou não ligado, a tensão está sempre presente na placa do sistema enquanto o sistema estiver ligado a uma tomada elétrica ativa. Para evitar danos nos componentes internos, desligue o cabo de alimentação CA da fonte de alimentação antes de abrir o computador.
- **5.** Se o computador estiver assente num suporte, retire-o do suporte.
- **6.** Remova o painel de acesso ao computador.

Para obter instruções, consulte [Remover o painel de acesso do computador na página 9](#page-14-0).

**7.** Para remover a unidade de disco rígido, rode o fecho da unidade de disco rígido (1) para cima para desengatar a unidade de disco rígido do compartimento de unidades. Em seguida, deslize a unidade na direção da parte posterior do chassis até parar e levante a unidade de disco rígido (2) para removê-la do compartimento de unidades.

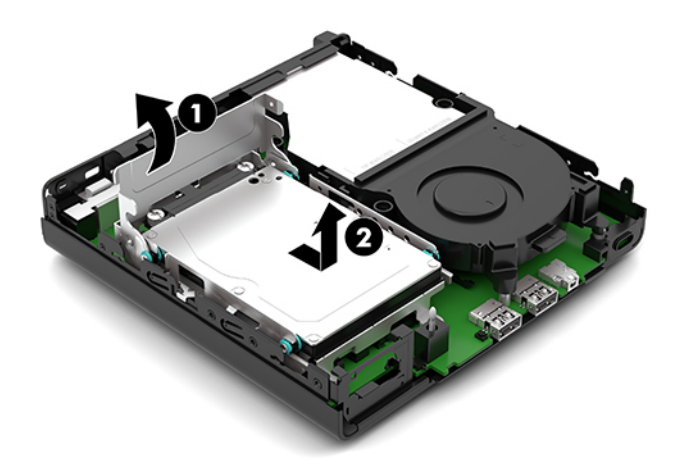

# <span id="page-21-0"></span>**Instalar uma unidade de disco rígido**

- **NOTA:** Consulte [Retirar uma unidade de disco rígido na página 15](#page-20-0) para obter instruções sobre como remover uma unidade de disco rígido.
	- **1.** Se estiver a substituir uma unidade de disco rígido, transfira os quatro parafusos de montagem da unidade de disco rígido antiga para a nova unidade de disco rígido.
	- *W* NOTA: Os parafusos de montagem podem ser adquiridos à HP.

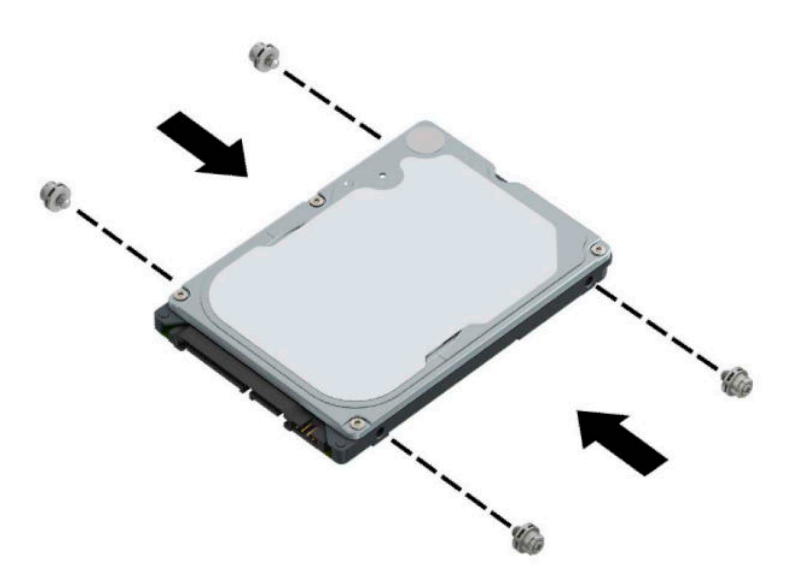

**2.** Se estiver a instalar uma unidade de disco rígido em vez de substituir uma unidade de disco rígido, tem de instalar a armação de unidades de disco rígido. Insira o compartimento de unidades de disco rígido (1) no chassis e, em seguida, deslize-o para a frente. Instale os dois parafusos (2) que prendem a armação de unidades de disco rígido ao chassis e, em seguida, ligue o cabo da unidade de disco rígido (3) à placa do sistema. Prenda o cabo fixando o grampo do cabo da unidade de disco rígido (4) ao conector da placa do sistema.

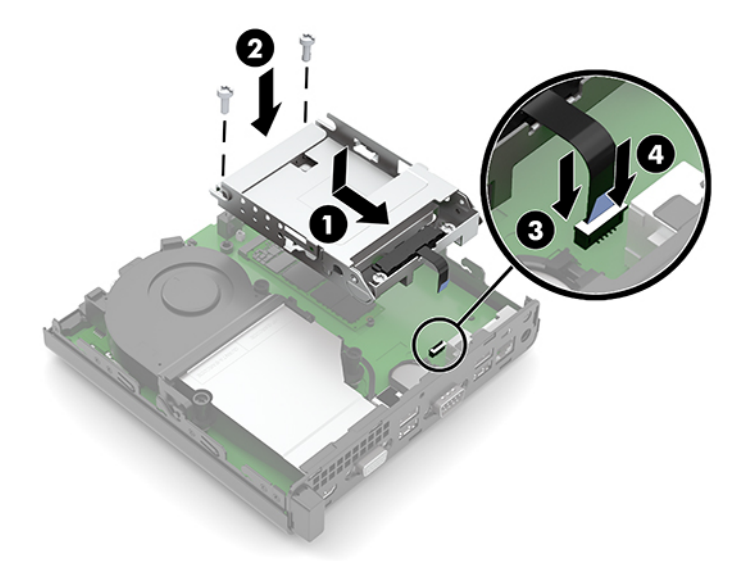

**3.** Alinhe os parafusos de montagem da unidade de disco rígido com as ranhuras no compartimento de unidades de disco rígido, pressione a unidade de disco rígido para dentro do compartimento e, em seguida, deslize a unidade de disco rígido (1) para a frente. Em seguida, rode o fecho da unidade de disco rígido (2) para baixo para engatar a unidade de disco rígido.

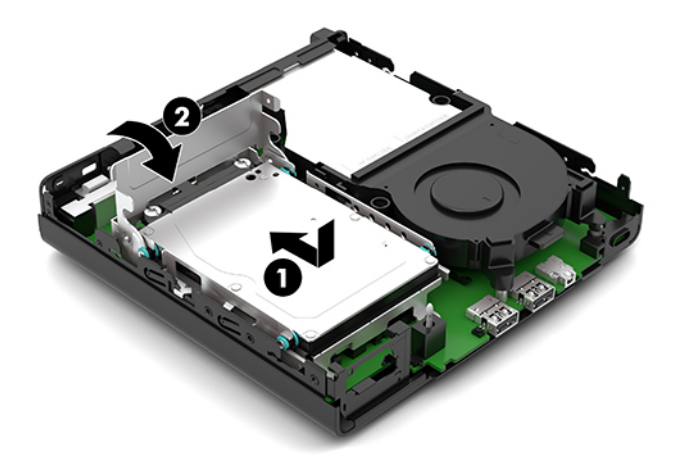

**4.** Substitua o painel de acesso ao computador.

Para obter instruções, consulte [Substituir o painel de acesso ao computador na página 10.](#page-15-0)

- **5.** Se o computador estava assente num suporte, volte a colocá-lo.
- **6.** Volte a ligar o cabo de alimentação CA e quaisquer dispositivos externos e ligue o computador.
- **7.** Bloqueie todos os dispositivos de segurança desativados quando o painel de acesso ao computador foi removido.

# <span id="page-23-0"></span>**Substituir uma unidade de estado sólido (SSD) M.2 PCIe**

- **1.** Remova/desative todos os dispositivos de segurança que impedem a abertura do computador.
- **2.** Remova todos os suportes de dados amovíveis, tais como unidades flash USB, do computador.
- **3.** Desligue o computador de forma correta através do sistema operativo e, em seguida, desligue todos os dispositivos externos.
- **4.** Desligue o cabo de alimentação CA da tomada elétrica e desligue todos os dispositivos externos.
- **IMPORTANTE:** Independentemente de estar ou não ligado, a tensão está sempre presente na placa do sistema enquanto o sistema estiver ligado a uma tomada elétrica ativa. Para evitar danos nos componentes internos, desligue o cabo de alimentação CA da fonte de alimentação antes de abrir o computador.
- **5.** Se o computador estiver assente num suporte, retire-o do suporte e deite o computador.
- **6.** Remova o painel de acesso ao computador.

Para obter instruções, consulte [Remover o painel de acesso do computador na página 9](#page-14-0).

- **7.** Se o seu modelo tiver uma unidade de disco rígido instalada, tem de remover a unidade de disco rígido e o compartimento de unidades de disco rígido para poder aceder ao SSD M.2.
	- **a.** Rode o fecho da unidade de disco rígido (1) para cima para desengatar a unidade de disco rígido do compartimento de unidades. Em seguida, deslize a unidade na direção da parte posterior do chassis até parar e levante a unidade de disco rígido (2) para removê-la do compartimento de unidades.

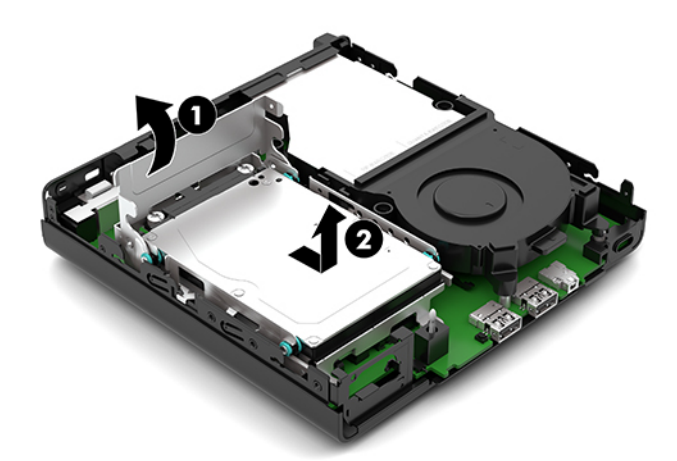

**b.** Remova o grampo do cabo da unidade de disco rígido (1) do conector na placa do sistema. Desligue o cabo da unidade de disco rígido (2) da placa do sistema utilizando a patilha no cabo e, em seguida, remova os dois parafusos (3) que prendem a armação de unidades de disco rígido ao chassis. Deslize o compartimento de unidades de disco rígido (4) para trás e para fora do chassis.

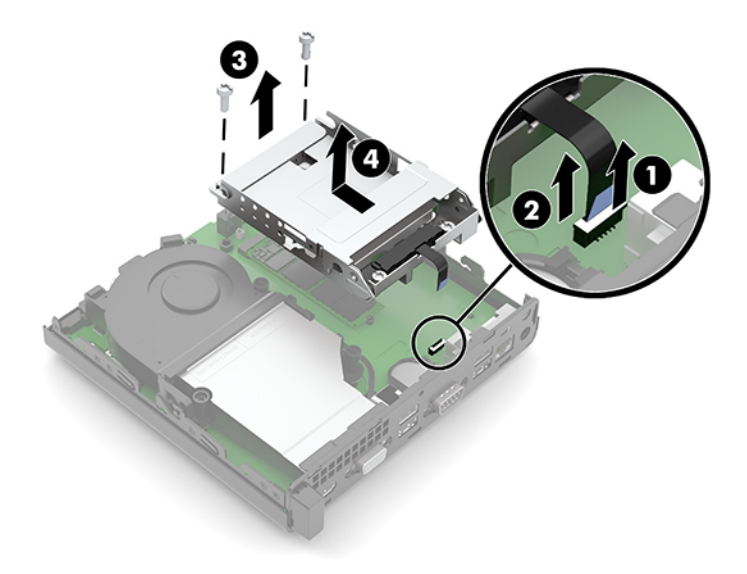

**8.** Localize a SSD M.2 na placa do sistema.

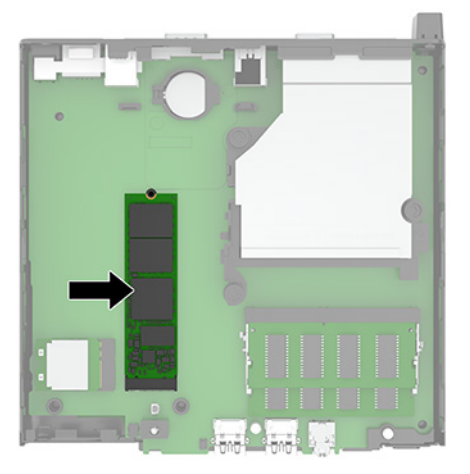

**9.** Remova o parafuso (1) que prende a SSD à placa do sistema e, em seguida, puxe a SSD para fora do socket (2) na placa do sistema.

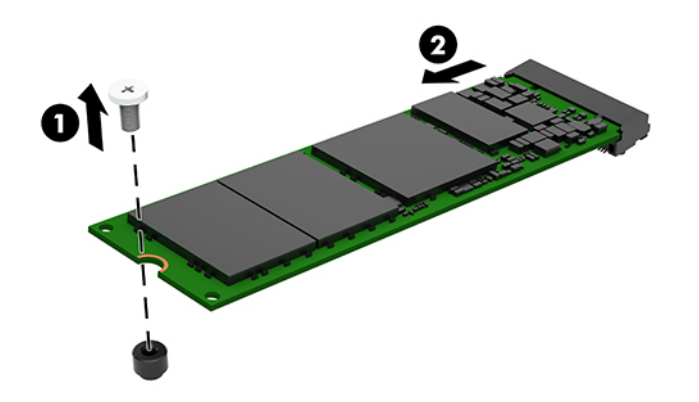

**10.** Deslize a extremidade do conector da nova SSD para dentro do socket (1) na placa do sistema e, em seguida, fixe a SSD com o parafuso (2).

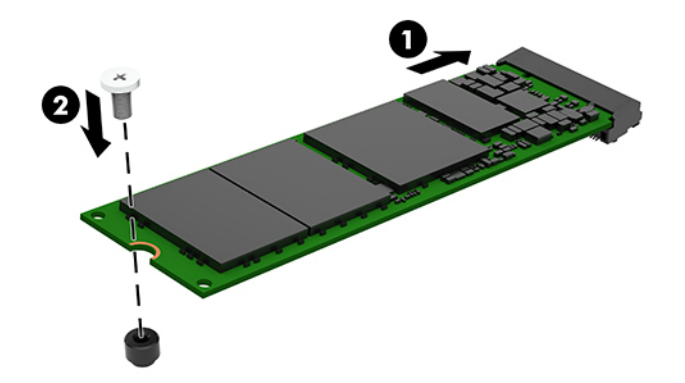

- **11.** Volte a colocar a unidade de disco rígido e o compartimento de unidades de disco rígido se uma unidade de disco rígido estava instalada no seu modelo.
	- **a.** Insira o compartimento de unidades de disco rígido (1) no chassis e, em seguida, deslize-o para a frente. Instale os dois parafusos (2) que prendem a armação de unidades de disco rígido ao chassis e, em seguida, ligue o cabo da unidade de disco rígido (3) à placa do sistema. Prenda o cabo fixando o grampo do cabo da unidade de disco rígido (4) ao conector da placa do sistema.

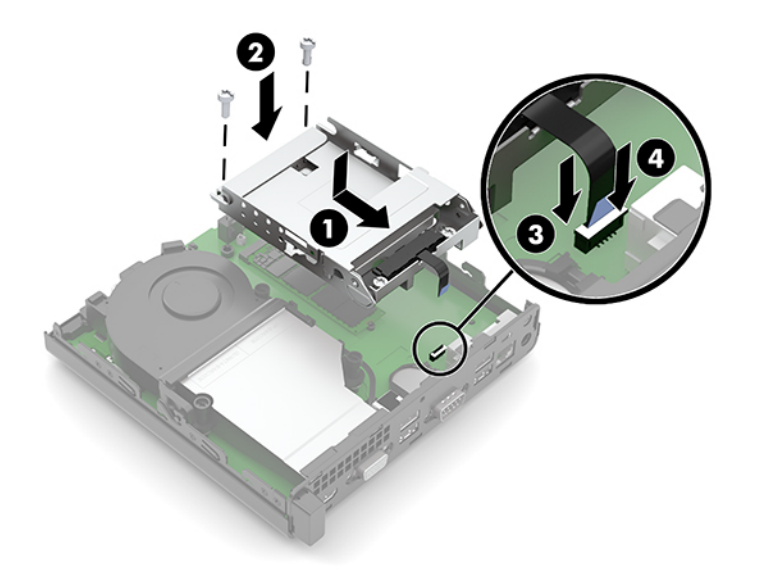

**b.** Alinhe os parafusos de montagem da unidade de disco rígido com as ranhuras no compartimento de unidades de disco rígido, pressione a unidade de disco rígido para dentro do compartimento e, em seguida, deslize a unidade de disco rígido (1) para a frente. Em seguida, rode o fecho da unidade de disco rígido (2) para baixo para engatar a unidade de disco rígido.

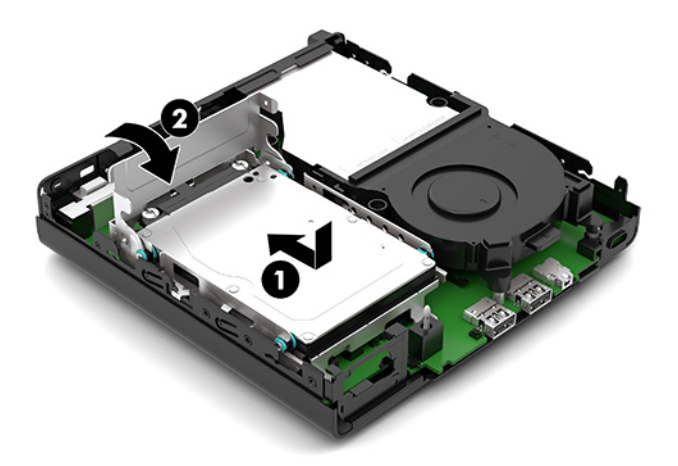

**12.** Substitua o painel de acesso ao computador.

Para obter instruções, consulte [Substituir o painel de acesso ao computador na página 10.](#page-15-0)

- **13.** Se o computador estava assente num suporte, volte a colocá-lo.
- **14.** Volte a ligar o cabo de alimentação CA e quaisquer dispositivos externos e ligue o computador.
- **15.** Bloqueie todos os dispositivos de segurança desativados quando o painel de acesso ao computador foi removido.

## <span id="page-27-0"></span>**Repor o módulo WLAN**

- **1.** Remova/desative todos os dispositivos de segurança que impedem a abertura do computador.
- **2.** Remova todos os suportes de dados amovíveis, tais como unidades flash USB, do computador.
- **3.** Desligue o computador de forma correta através do sistema operativo e, em seguida, desligue todos os dispositivos externos.
- **4.** Desligue o cabo de alimentação CA da tomada elétrica e desligue todos os dispositivos externos.
- **IMPORTANTE:** Independentemente de estar ou não ligado, a tensão está sempre presente na placa do sistema enquanto o sistema estiver ligado a uma tomada elétrica ativa. Para evitar danos nos componentes internos, desligue o cabo de alimentação CA da fonte de alimentação antes de abrir o computador.
- **5.** Se o computador estiver assente num suporte, retire-o do suporte e deite o computador.
- **6.** Remova o painel de acesso ao computador.

Para obter instruções, consulte [Remover o painel de acesso do computador na página 9](#page-14-0).

- **7.** Se o seu modelo tiver uma unidade de disco rígido instalado, tem de remover a unidade de disco rígido e o compartimento de unidades de disco rígido para poder aceder ao módulo WLAN.
	- **a.** Rode o fecho da unidade de disco rígido (1) para cima para desengatar a unidade de disco rígido do compartimento de unidades. Em seguida, deslize a unidade na direção da parte posterior do chassis até parar e levante a unidade de disco rígido (2) para removê-la do compartimento de unidades.

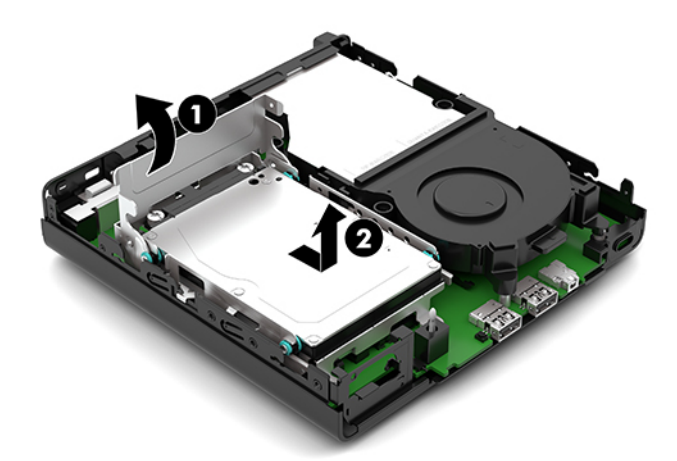

**b.** Remova o grampo do cabo da unidade de disco rígido (1) do conector na placa do sistema. Desligue o cabo da unidade de disco rígido (2) da placa do sistema utilizando a patilha no cabo e, em seguida, remova os dois parafusos (3) que prendem a armação de unidades de disco rígido ao chassis. Deslize o compartimento de unidades de disco rígido (4) para trás e para fora do chassis.

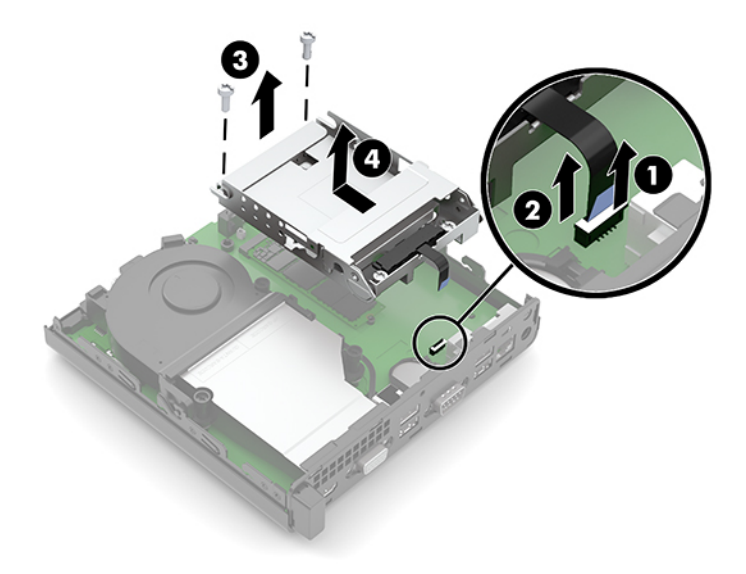

**8.** Localizar o módulo WLAN na placa do sistema.

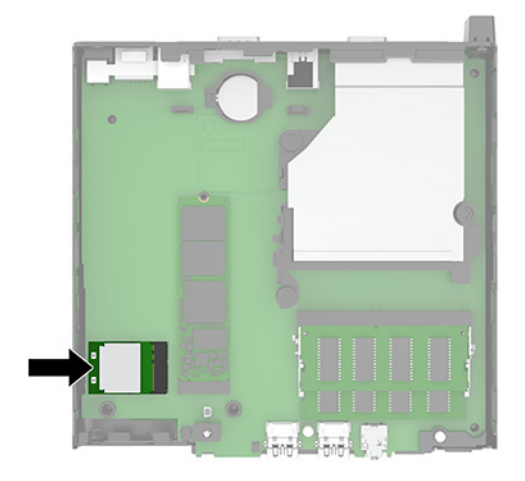

- **9.** Desligue o cabo da antena (1) do módulo WLAN. Remova o parafuso (2) que prende o módulo WLAN à placa do sistema e, em seguida, segure no módulo WLAN pelos lados e puxe-o para fora do socket (3).
- **MOTA:** Poderá ter de utilizar uma pequena ferramenta, como um par de pinças ou alicates de ponta fina, para desligar e ligar o cabo da antena.

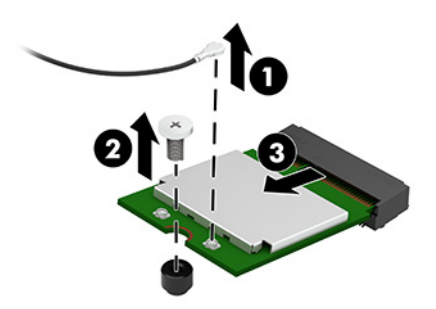

- **10.** Insira o novo módulo WLAN firmemente no socket (1) na placa do sistema e, em seguida, fixe o módulo à placa do sistema utilizando o parafuso (2) fornecido. Em seguida, ligue o cabo da antena (3) ao conector do módulo WLAN.
	- **W** NOTA: Poderá ter de utilizar uma pequena ferramenta, como um par de pinças ou alicates de ponta fina, para desligar e ligar o cabo da antena.

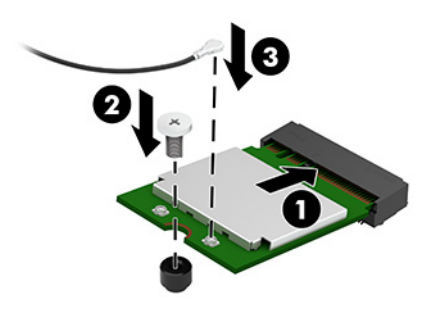

- **11.** Volte a colocar a unidade de disco rígido e o compartimento de unidades de disco rígido se uma unidade de disco rígido estava instalada no seu modelo.
	- **a.** Insira o compartimento de unidades de disco rígido (1) no chassis e, em seguida, deslize-o para a frente. Instale os dois parafusos (2) que prendem a armação de unidades de disco rígido ao chassis e, em seguida, ligue o cabo da unidade de disco rígido (3) à placa do sistema. Prenda o cabo fixando o grampo do cabo da unidade de disco rígido (4) ao conector da placa do sistema.

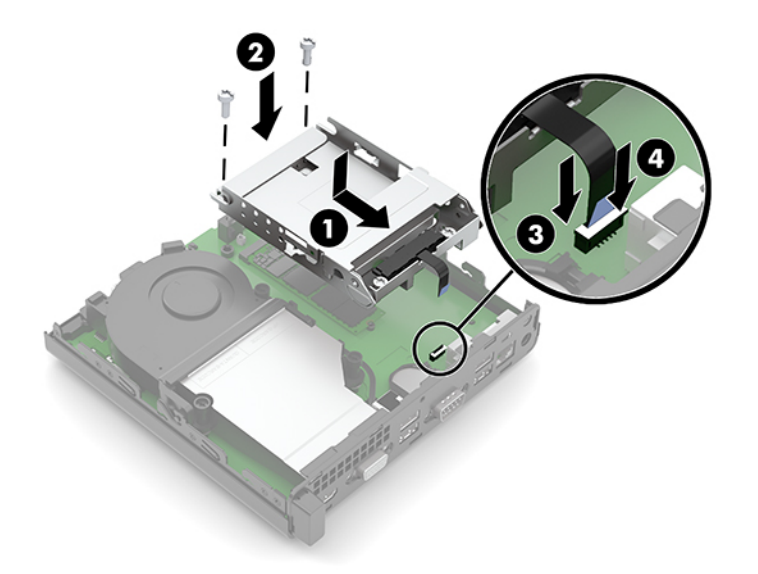

**b.** Alinhe os parafusos de montagem da unidade de disco rígido com as ranhuras no compartimento de unidades de disco rígido, pressione a unidade de disco rígido para dentro do compartimento e, em seguida, deslize a unidade de disco rígido (1) para a frente. Em seguida, rode o fecho da unidade de disco rígido (2) para baixo para engatar a unidade de disco rígido.

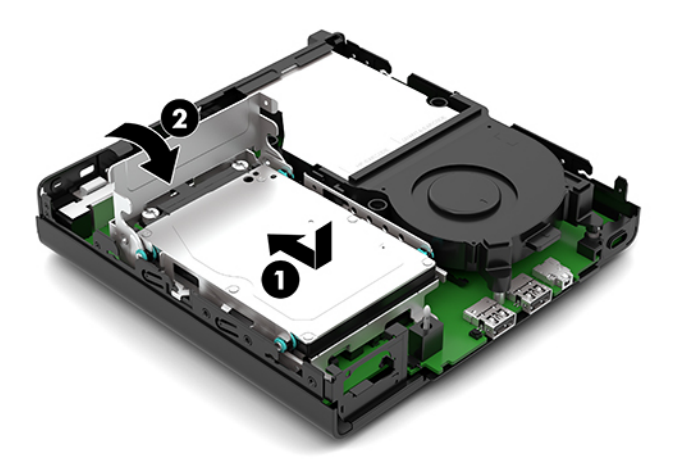

**12.** Substitua o painel de acesso ao computador.

Para obter instruções, consulte [Substituir o painel de acesso ao computador na página 10.](#page-15-0)

- **13.** Se o computador estava assente num suporte, volte a colocá-lo.
- **14.** Volte a ligar o cabo de alimentação CA e quaisquer dispositivos externos e ligue o computador.
- **15.** Bloqueie todos os dispositivos de segurança desativados quando o painel de acesso ao computador foi removido.

## <span id="page-31-0"></span>**Substituir a bateria**

A bateria fornecida com o computador fornece energia ao relógio em tempo real. Quando substituir a bateria, utilize uma equivalente à originalmente instalada no computador. O computador é fornecido com uma bateria de lítio redonda e achatada de 3 volts.

**AVISO!** O computador contém uma bateria interna de dióxido de manganésio de lítio. Existe o risco de incêndio e de queimaduras, se a bateria não for adequadamente manuseada. Para reduzir o risco de ferimentos pessoais:

Não tente recarregar a bateria.

Não a exponha a temperaturas superiores a 60 °C (140 °F).

Não a desmonte, esmague, fure, coloque os contactos exteriores em curto-circuito nem a deite fora para o fogo ou água.

Substitua a bateria apenas pela peça de substituição HP indicada para este produto.

**IMPORTANTE:** Antes de substituir a bateria, é importante criar uma cópia de segurança das definições do CMOS do computador. Quando a bateria for retirada ou substituída, as definições do CMOS serão limpas.

A eletricidade estática pode danificar os componentes eletrónicos do computador ou do equipamento opcional. Antes de iniciar estes procedimentos, certifique-se de que descarrega toda a sua eletricidade estática tocando brevemente num objeto metálico ligado à terra.

**WA NOTA:** A duração da bateria de lítio pode ser aumentada através da ligação do computador a uma tomada CA ativa. A bateria de lítio só é utilizada quando o computador NÃO está ligado à alimentação CA.

A HP encoraja os clientes a reciclar hardware eletrónico usado, cartuchos de impressão originais da HP e pilhas recarregáveis. Para mais informações sobre programas de reciclagem, visite [http://www.hp.com/](http://www.hp.com/recycle) [recycle.](http://www.hp.com/recycle)

- **1.** Remova/desative todos os dispositivos de segurança que impedem a abertura do computador.
- **2.** Remova todos os suportes de dados amovíveis, tais como unidades flash USB, do computador.
- **3.** Desligue o computador de forma correta através do sistema operativo e, em seguida, desligue todos os dispositivos externos.
- **4.** Desligue o cabo de alimentação CA da tomada elétrica e desligue todos os dispositivos externos.
- **IMPORTANTE:** Independentemente de estar ou não ligado, a tensão está sempre presente na placa do sistema enquanto o sistema estiver ligado a uma tomada elétrica ativa. Para evitar danos nos componentes internos, desligue o cabo de alimentação CA da fonte de alimentação antes de abrir o computador.
- **5.** Se o computador estiver assente num suporte, retire-o do suporte e deite o computador.
- **6.** Remova o painel de acesso ao computador.

Para obter instruções, consulte [Remover o painel de acesso do computador na página 9](#page-14-0).

- **7.** Se o seu modelo tiver uma unidade de disco rígido instalada, tem de remover a unidade de disco rígido e o compartimento de unidades de disco rígido para poder aceder à bateria.
	- **a.** Rode o fecho da unidade de disco rígido (1) para cima para desengatar a unidade de disco rígido do compartimento de unidades. Em seguida, deslize a unidade na direção da parte posterior do

chassis até parar e levante a unidade de disco rígido (2) para removê-la do compartimento de unidades.

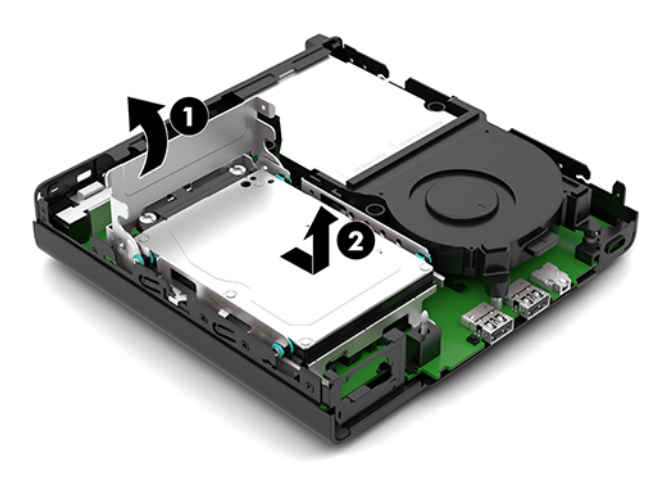

**b.** Remova o grampo do cabo da unidade de disco rígido (1) do conector na placa do sistema. Desligue o cabo da unidade de disco rígido (2) da placa do sistema utilizando a patilha no cabo e, em seguida, remova os dois parafusos (3) que prendem a armação de unidades de disco rígido ao chassis. Deslize o compartimento de unidades de disco rígido (4) para trás e para fora do chassis.

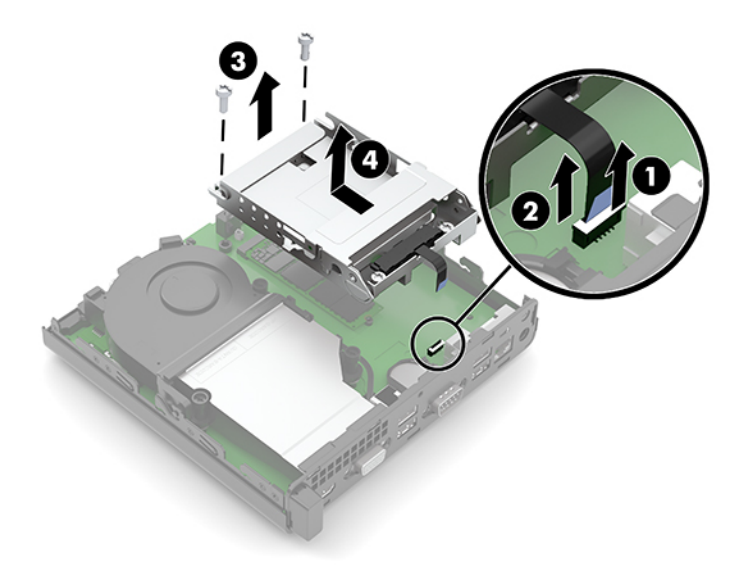

**8.** Localize a bateria e o respetivo suporte na placa de sistema.

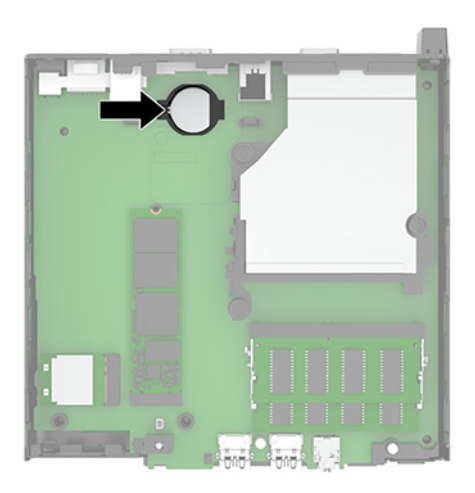

**9.** Deslize a bateria para trás (1) de forma que a extremidade da bateria se solte e, em seguida, puxe a bateria (2) para fora do suporte.

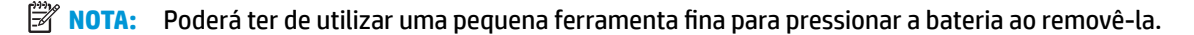

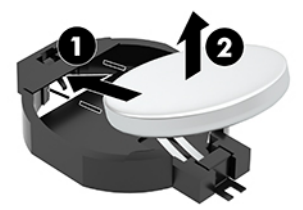

**10.** Coloque a bateria de substituição no suporte (1) com o lado positivo para cima. Em seguida, deslize a bateria (2) de volta para a posição e pressione-a para dentro do suporte.

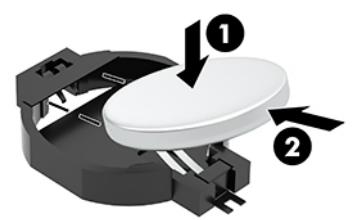

- **11.** Volte a colocar a unidade de disco rígido e o compartimento de unidades de disco rígido se uma unidade de disco rígido estava instalada no seu modelo.
	- **a.** Insira o compartimento de unidades de disco rígido (1) no chassis e, em seguida, deslize-o para a frente. Instale os dois parafusos (2) que prendem a armação de unidades de disco rígido ao chassis e, em seguida, ligue o cabo da unidade de disco rígido (3) à placa do sistema. Prenda o cabo fixando o grampo do cabo da unidade de disco rígido (4) ao conector da placa do sistema.

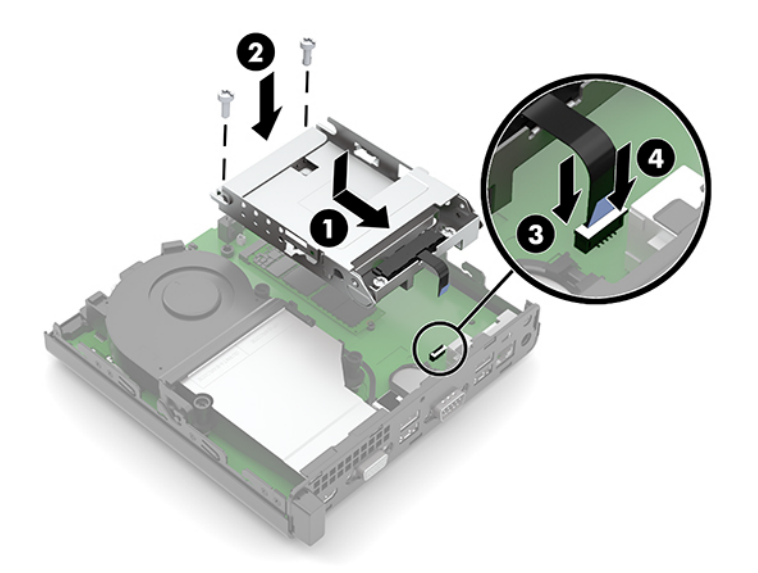

**b.** Alinhe os parafusos de montagem da unidade de disco rígido com as ranhuras no compartimento de unidades de disco rígido, pressione a unidade de disco rígido para dentro do compartimento e, em seguida, deslize a unidade de disco rígido (1) para a frente. Em seguida, rode o fecho da unidade de disco rígido (2) para baixo para engatar a unidade de disco rígido.

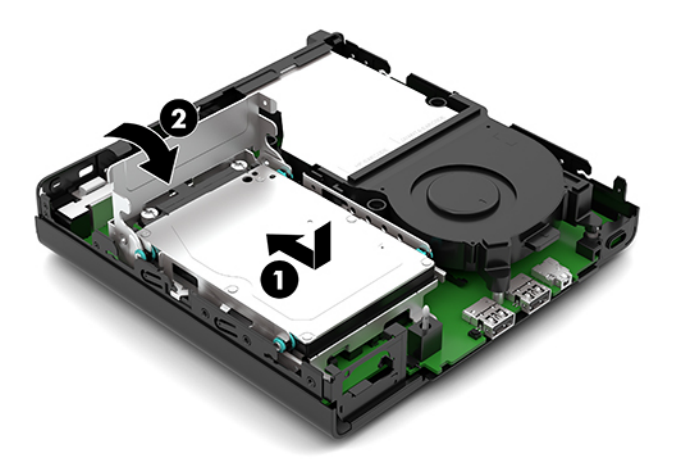

**12.** Substitua o painel de acesso ao computador.

Para obter instruções, consulte [Substituir o painel de acesso ao computador na página 10.](#page-15-0)

- **13.** Se o computador estava assente num suporte, volte a colocá-lo.
- **14.** Volte a ligar o cabo de alimentação CA e quaisquer dispositivos externos e ligue o computador.
- **15.** Bloqueie todos os dispositivos de segurança desativados quando o painel de acesso ao computador foi removido.
- **16.** Reponha a data e hora, as palavras-passes e outras configurações especiais do sistema utilizando o Computer Setup (programa de configuração do computador).

# <span id="page-35-0"></span>**Sincronizar o teclado ou rato sem Ƭos opcional**

O rato e teclado são sincronizados na fábrica. Se não funcionarem, remova e substitua as pilhas. Se o rato e teclado ainda não estiverem sincronizados, siga este procedimento para repetir a sincronização manualmente.

**1.** Ligue o recetor a uma porta USB no computador. Se o seu computador apenas tiver portas USB SuperSpeed, ligar o recetor a uma porta USB SuperSpeed.

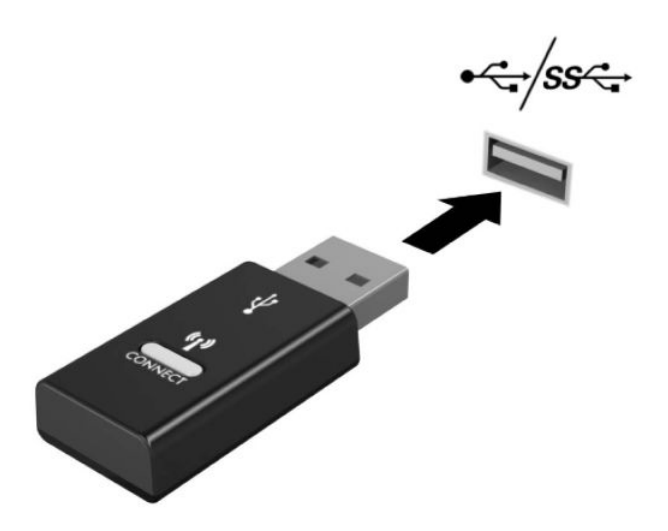

**2.** Para evitar interferência do sinal com um dispositivo USB SuperSpeed, afaste o recetor pelo menos 3 cm do dispositivo USB SuperSpeed.

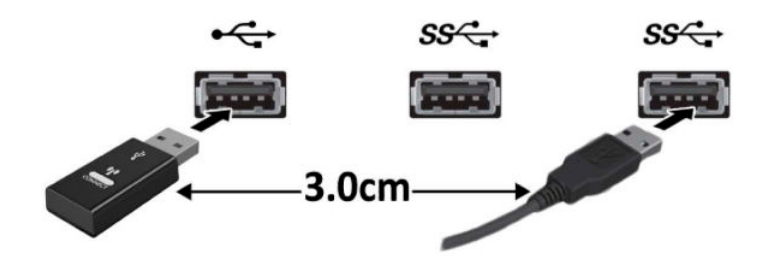

**3.** Prima o botão de ativação no recetor durante aproximadamente 5 segundos. A luz de estado do recetor pisca durante aproximadamente 30 segundos depois de premir o botão de ligação.

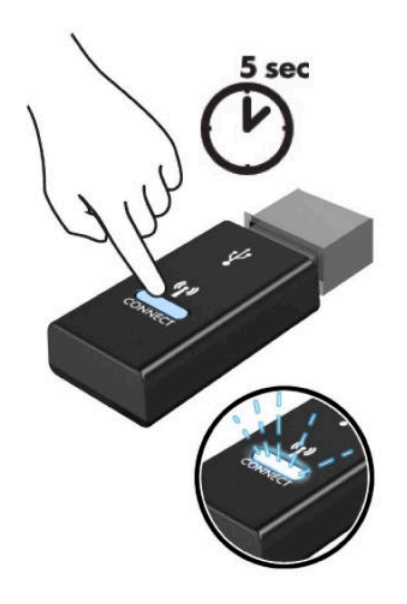

**4.** Quando a luz de estado do recetor estiver a piscar, prima o botão de ativação na parte inferior do teclado durante 5 a 10 segundos. Depois de soltar o botão de ligação, a luz de estado do recetor para de piscar, indicando que os dispositivos foram sincronizados.

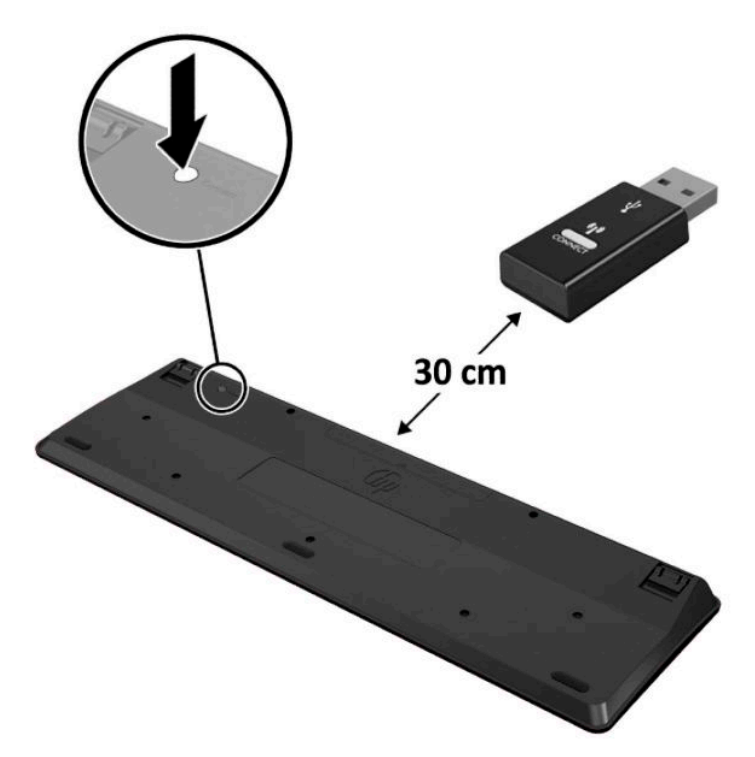

**5.** Prima o botão de ativação no recetor durante aproximadamente 5 segundos. A luz de estado do recetor pisca durante aproximadamente 30 segundos depois de premir o botão de ligação.

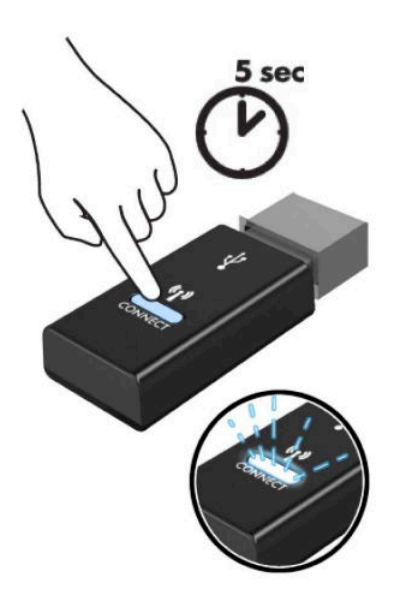

**6.** Quando a luz de estado do recetor estiver a piscar, prima o botão de ativação na parte inferior do rato durante 5 a 10 segundos. Depois de soltar o botão de ligação, a luz de estado do recetor para de piscar, indicando que os dispositivos foram sincronizados.

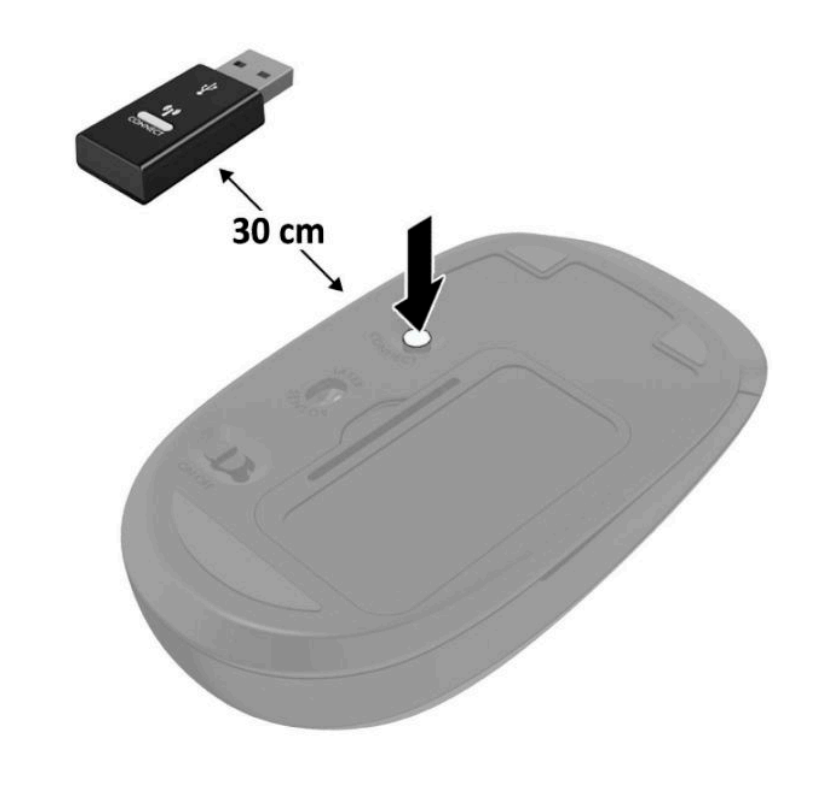

**NOTA:** Se o rato e teclado mesmo assim não funcionarem, remova e substitua as pilhas. Se o rato e teclado mesmo assim não estiverem sincronizados, volte a sincronizar o teclado e rato.

# <span id="page-38-0"></span>**A Descarga eletrostática**

Uma descarga de eletricidade estática proveniente de um dedo ou de outro condutor pode danificar placas de sistema ou outros dispositivos sensíveis à eletricidade estática. Este tipo de danos pode reduzir a vida útil do dispositivo.

### **Prevenir os danos resultantes de descargas eletrostáticas**

Para prevenir os danos resultantes das descargas eletrostáticas, adote sempre as seguintes medidas de prevenção:

- Evite o contacto com as mãos transportando sempre os dispositivos nos recipientes de proteção contra a eletricidade estática.
- Mantenha as peças eletrostaticamente sensíveis nas suas caixas até se encontrarem em locais eletrostaticamente seguros.
- Coloque as peças numa superfície ligada à terra antes de as remover dos seus recipientes.
- Evite tocar nos pinos, condutores ou circuitos.
- Assegure-se de que está devidamente ligado à terra sempre que tocar num componente ou aparelho sensível à eletricidade estática.

### **Métodos de ligação à terra**

Existem vários métodos para estabelecer uma ligação à terra. Utilize um ou mais dos seguintes métodos quando manusear ou instalar peças eletrostaticamente sensíveis:

- Utilize uma pulseira ligada por um cabo de terra a uma estação de trabalho ligada à terra ou ao chassis do computador. As correias de pulso são correias flexíveis com um mínimo de resistência de 1 megohm +/- 10 porcento nos cabos ligados à terra. Para uma correta ligação à terra, coloque a pulseira justa e bem colada à pele.
- Utilize pulseiras de tornozelo, de pés ou de botas nas estações de trabalho em pé. Utilize as pulseiras em ambos os pés quando estiver de pé sobre soalhos condutores ou tapetes dissipadores.
- Utilize ferramentas de assistência condutoras.
- Utilize um kit de assistência portátil com uma bancada de trabalho amovível dissipadora de eletricidade estática.

Se não tiver nenhum dos equipamentos sugeridos para uma adequada ligação à terra, contacte um revendedor, agente ou fornecedor de serviços autorizado da HP.

**NOTA:** Para obter mais informações sobre a eletricidade estática, contacte um revendedor, agente ou fornecedor de serviços autorizado da HP.

# <span id="page-40-0"></span>**B Orientações para o funcionamento do computador, cuidados de rotina e preparativos para o envio**

### **Orientações para o funcionamento do computador e cuidados de rotina**

Siga estas orientações para configurar e manter de forma correta o computador e o monitor:

- Mantenha o computador afastado de humidade excessiva, luz solar direta e calor ou frio extremo.
- Opere o computador numa superfície estável e nivelada. Deixe uma distância de 10,2 cm (4 pole.) em todos os lados ventilados do computador e por cima do monitor para permitir a ventilação necessária.
- Nunca restrinja o fluxo de ar para dentro do computador bloqueando as ventilações ou as entradas de ar. Não coloque o teclado, com as bases do teclado para baixo, diretamente contra a parte da frente da unidade de secretária, já que isto também restringe o fluxo de ar.
- Nunca opere o computador com as tampas do painel de acesso ou das ranhuras do cartão de expansão removidas.
- Não empilhe computadores em cima uns dos outros nem os coloque tão próximos que estejam sujeitos ao ar recirculado ou pré-aquecido uns dos outros.
- Se o computador tiver de ser operado dentro de um ambiente separado, a ventilação de entrada e de saída deve ser fornecida no ambiente e as mesmas orientações de funcionamento listadas em cima devem ser aplicadas.
- Não derrame líquidos sobre o computador ou sobre o teclado.
- Nunca cubra as ranhuras de ventilação no monitor com qualquer tipo de material.
- Instale ou ative as funções da gestão de energia do sistema operativo ou de outro software, incluindo estados de suspensão.
- Desligue o computador antes de efetuar um dos seguintes procedimentos:
	- Limpe o exterior do computador com um pano suave e húmido como for necessário. A utilização de produtos de limpeza poderá retirar a cor ou danificar o acabamento.
	- Ocasionalmente, limpe as ventilações de ar em todos os lados ventilados do computador. Cotão, pó e outros materiais podem bloquear as ventilações e bloquear o fluxo de ar.

## <span id="page-41-0"></span>**Preparativos para o envio**

Siga estas sugestões quando se preparar para enviar o computador:

- **1.** Crie num dispositivo de armazenamento externo uma cópia de segurança dos ficheiros existentes na unidade de disco rígido. Certifique-se de que o suporte de dados da cópia de segurança não é exposto a impulsos elétricos ou magnéticos durante o armazenamento ou transporte.
- **WE NOTA:** A unidade de disco rígido bloqueia de forma automática quando a energia do sistema é desligada.
- **2.** Remova e guarde todos os suportes amovíveis.
- **3.** Desligue o computador e os dispositivos externos.
- **4.** Desligue o cabo de alimentação CA da tomada elétrica e depois do computador.
- **5.** Desligue os componentes do sistema e os dispositivos externos das respetivas fontes de energia e depois do computador.
- **MOTA:** Certifique-se de que todas as placas estão acomodadas de forma adequada nas respetivas ranhuras antes de enviar o computador.
- **6.** Embale os componentes do sistema e os dispositivos externos nas suas caixas originais ou em embalagens semelhantes com suficiente material de embalagem para os proteger.

# <span id="page-42-0"></span>**C Acessibilidade**

### **Acessibilidade**

A HP está a trabalhar no sentido de tecer diversidade, inclusão e trabalho/vida no tecido da nossa empresa, de forma a reƮetir-se em tudo o que fazemos. Aqui estão alguns exemplos de como estamos a colocar as diferenças a trabalhar na criação de um ambiente inclusivo centrado em ligar as pessoas ao poder da tecnologia em todo o mundo.

#### **Encontrar as ferramentas tecnológicas de que necessita**

A tecnologia pode libertar o seu potencial humano. A tecnologia assistiva remove barreiras e ajuda-o a criar independência em casa, no trabalho e na comunidade. A tecnologia assistiva ajuda a aumentar, manter e melhorar capacidades funcionais de tecnologia eletrónica e de informações, incluindo computadores de secretária e computadores notebook, tablets, telemóveis, impressoras, e muito mais. Para mais informações, consulte [Encontrar a melhor tecnologia assistiva na página 38.](#page-43-0)

#### **O nosso compromisso**

A HP está empenhada em fornecer produtos e serviços que estão acessíveis a pessoas com deficiência. Este compromisso suporta os objetivos de diversidade da nossa empresa a ajuda-nos a assegurar que os benefícios da tecnologia estão disponíveis para todos.

O nosso objetivo de acessibilidade é conceber, produzir e comercializar produtos e serviços que podem ser efetivamente utilizados por todos, incluindo pessoas com deficiência, de forma autónoma ou com dispositivos de assistência adequados.

Para atingir o nosso objetivo, esta Política de Acessibilidade estabelece sete principais objetivos para orientar as nossas ações como uma empresa. Todos os gestores e colaboradores da HP devem apoiar estes objetivos e a sua implementação de acordo com as suas funções e responsabilidades:

- Aumentar o nível de consciencialização sobre problemas de acessibilidade dentro da nossa empresa e fornecer aos nossos colaboradores a formação que necessitam para conceber, produzir, comercializar e disponibilizar produtos e serviços acessíveis.
- Desenvolver diretrizes de acessibilidade de produtos e serviços, e manter os grupos de desenvolvimento de produtos responsáveis pela implementação destas diretrizes onde for possível a nível competitivo, técnico e económico.
- Envolver as pessoas com deficiência no desenvolvimento de diretrizes de acessibilidade e na conceção e nos testes dos produtos e serviços.
- Documentar funcionalidades de acessibilidade e disponibilizar as informações sobre os nossos produtos e serviços ao público de uma forma acessível.
- <span id="page-43-0"></span>Estabelecer relações com tecnologia assistiva líder e fornecedores de soluções.
- Apoiar a investigação e o desenvolvimento internos e externos que irão melhorar a tecnologia assistiva relevante aos nossos produtos e serviços.
- Apoiar e contribuir para normas industriais e diretrizes para acessibilidade.

#### **International Association of Accessibility Professionals (IAAP) (Associação Internacional dos Profissionais de Acessibilidade)**

A IAAP é uma associação sem fins lucrativos focada no avanço da profissão de acessibilidade através de redes, educação e certificação. O objetivo é ajudar os profissionais de acessibilidade a desenvolver e avançar as suas carreiras e permitir uma melhor integração da acessibilidade nos produtos e infraestrutura das organizações.

A HP é um membro fundador e associámo-nos para participar com outras organizações no avanço do campo de acessibilidade. Este compromisso apoia o objetivo de acessibilidade da nossa empresa de conceber, produzir e comercializar produtos e serviços que podem ser utilizados de forma eficaz por pessoas com deficiência.

A IAAP fortalecerá a nossa profissão ao ligar indivíduos, estudantes e organizações a nível global para aprenderem uns com os outros. Se estiver interessado em saber mais, vá a <http://www.accessibilityassociation.org> para se juntar à comunidade online, inscrever-se para receber boletins informativos e saber mais sobre as opções de membros.

#### **Encontrar a melhor tecnologia assistiva**

Todos, incluindo as pessoas com deficiência ou limitações relacionadas com a idade, deverão ser capazes de comunicar, expressarem-se e ligarem-se ao mundo utilizando tecnologia. A HP está empenhada em aumentar a consciencialização sobre a acessibilidade dentro da HP e com os nossos clientes e parceiros. Quer seja com tipos de letra grandes para uma fácil leitura, o reconhecimento de voz para permite-lhe dar descanso às suas mãos ou qualquer outra tecnologia assistiva para o ajudar com a sua situação específica uma variedade de tecnologias assistivas tornam os produtos HP de fácil utilização. Como escolher?

#### **Avaliando as suas necessidades**

A tecnologia pode libertar o seu potencial. A tecnologia assistiva remove barreiras e ajuda-o a criar independência em casa, no trabalho e na comunidade. A tecnologia assistiva (AT - assistive technology) ajuda a aumentar, manter e melhorar capacidades funcionais de tecnologia eletrónica e de informações, incluindo computadores de secretária e computadores notebook, tablets, telemóveis, impressoras, e muito mais.

Pode escolher entre vários produtos AT. A sua avaliação AT deve permitir-lhe avaliar vários produtos, responder às suas questões e facilitar a sua seleção da melhor solução para a sua situação. Verá que os profissionais qualificados para efetuarem avaliações AT vêm de várias áreas, incluindo aqueles licenciados ou certificados em fisioterapia, terapia ocupacional, patologia da fala/linguagem e outras áreas de conhecimentos. Outros, embora não certificados ou licenciados, poderão também fornecer informações de avaliação. Terá de perguntar sobre a experiência, os conhecimentos e as taxas do indivíduo para determinar se são adequados para as suas necessidades.

#### **Acessibilidade da gama de produtos de PC e tablet da HP**

As seguintes hiperligações fornecem informações sobre as funcionalidades de acessibilidade e tecnologia assistiva, se aplicável, incluídas nos vários produtos da HP. Estes recursos irão ajudá-lo a selecionar as funcionalidades de tecnologia assistiva específicas e o(s) produto(s) mais adequado(s) para a sua situação.

- <span id="page-44-0"></span>● [HP Elite x3 – Opções de Acessibilidade \(Windows 10 Mobile\)](http://support.hp.com/us-en/document/c05227029)
- [PCs HP Opções de Acessibilidade do Windows 7](http://support.hp.com/us-en/document/c03543992)
- [PCs HP Opções de Acessibilidade do Windows 8](http://support.hp.com/us-en/document/c03672465)
- [PCs HP Opções de Acessibilidade do Windows 10](http://support.hp.com/us-en/document/c04763942)
- [Tablets HP Slate 7 Ativar as Funcionalidades de Acessibilidade no seu Tablet HP \(Android 4.1/Jelly](http://support.hp.com/us-en/document/c03678316)  [Bean\)](http://support.hp.com/us-en/document/c03678316)
- [PCs HP SlateBook Ativar as Funcionalidades de Acessibilidade \(Android 4.3, 4.2/Jelly Bean\)](http://support.hp.com/us-en/document/c03790408)
- [PCs HP Chromebook Ativar as Funcionalidades de Acessibilidade no seu HP Chromebook ou](http://support.hp.com/us-en/document/c03664517)  [Chromebox \(Chrome OS\)](http://support.hp.com/us-en/document/c03664517)
- [Compras HP periféricos para os produtos da HP](http://store.hp.com/us/en/ContentView?eSpotName=Accessories&storeId=10151&langId=-1&catalogId=10051)

Se necessitar de suporte adicional com as funcionalidades de acessibilidade no seu produto HP, consulte [Contactar o suporte técnico na página 43.](#page-48-0)

Hiperligações adicionais a parceiros e fornecedores externos que podem fornecer assistência adicional:

- [Informações sobre Acessibilidade da Microsoft \(Windows 7, Windows 8, Windows 10, Microsoft Office](http://www.microsoft.com/enable)
- [Informações sobre Acessibilidade de Produtos Google \(Android, Chrome, Aplicações Google\)](http://www.google.com/accessibility/products)
- Tecnologias Assistivas ordenadas por tipo de deficiência
- [Tecnologias Assistivas ordenadas por tipo de produto](http://www8.hp.com/us/en/hp-information/accessibility-aging/at-product-type.html)
- [Fornecedores de Tecnologias Assistivas com descrições de produtos](http://www8.hp.com/us/en/hp-information/accessibility-aging/at-product-descriptions.html)
- [Assistive Technology Industry Association \(ATIA\) \(Associação da Indústria de Tecnologias Assistivas\)](http://www.atia.org/)

### **Normas e legislação**

#### **Normas**

A Secção 508 das normas do Federal Acquisition Regulation (FAR) foi criada pela United States Access Board para abordar o acesso à tecnologia de informação e comunicação (ICT) por pessoas com deficiências físicas, sensoriais ou cognitivas. As normas contêm critérios técnicos específicos para diversos tipos de tecnologias, assim como requisitos baseados no desempenho que centram-se nas capacidades funcionais dos produtos abrangidos. Critérios específicos abrangem aplicações de software e sistemas operativos, informações baseadas na web e aplicações, computadores, produtos de telecomunicações, vídeo e multimédia, e produtos fechados autónomos.

#### **Mandato 376 – EN 301 549**

A norma EN 301 549 foi criada pela União Europeia dentro do Mandato 376 como a base de uma toolkit online para contratos públicos de produtos ICT. A norma especifica os requisitos de acessibilidade funcional aplicáveis a produtos e serviços ICT, juntamente com uma descrição dos procedimentos de teste e a metodologia de avaliação para cada requisito de acessibilidade.

#### <span id="page-45-0"></span>**Diretrizes de Acessibilidade para o Conteúdo da Web (WCAG - Web Content Accessibility Guidelines)**

As Diretrizes de Acessibilidade para o Conteúdo da Web (WCAG - Web Content Accessibility Guidelines) da Iniciativa de Acessibilidade à Web (WAI - Web Accessibility Initiative) do W3C ajudam os web designers e os programadores a criar sites que melhor vão ao encontro das pessoas com deficiências ou limitações relacionadas com a idade. As WCAG avançam a acessibilidade em toda a gama de conteúdo web (texto, imagens, áudio e vídeo) e aplicações web. As WCAG podem ser testadas com precisão, são fáceis de compreender e utilizar, e permitem aos programadores web a flexibilidade para a inovação. As WCAG 2.0 também foram aprovadas como a norma **ISO/IEC 40500:2012.** 

As WCAG abordam especificamente as barreiras ao acesso à web experienciadas por pessoas com deficiências visuais, auditivas, físicas, cognitivas e neurológicas e por utilizadores web com uma idade mais avançada com necessidades de acessibilidade. As WCAG 2.0 fornecem as características de conteúdo acessível:

- **Percetível** (por exemplo, ao abordar alternativas de texto para imagens, legendas de áudio, adaptabilidade de apresentação e contraste de cores)
- **Operável** (ao abordar o acesso ao teclado, contraste de cores, temporização de entradas, prevenção de convulsões e navegabilidade)
- **Compreensível** (ao abordar a capacidade de leitura, previsibilidade e assistência de entradas)
- **Robusto** (por exemplo, ao abordar a compatibilidade com as tecnologias assistivas)

#### **Legislação e regulamentos**

A acessibilidade de TI e informações tornou-se uma área com maior importância legislativa. Esta secção fornece ligações a informações sobre legislação, regulamentos e normas importantes.

- **[Portugal](http://www8.hp.com/us/en/hp-information/accessibility-aging/legislation-regulation.html#united-states)**
- **[Canadá](http://www8.hp.com/us/en/hp-information/accessibility-aging/legislation-regulation.html#canada)**
- **[Europa](http://www8.hp.com/us/en/hp-information/accessibility-aging/legislation-regulation.html#europe)**
- **[Reino Unido](http://www8.hp.com/us/en/hp-information/accessibility-aging/legislation-regulation.html#united-kingdom)**
- **[Austrália](http://www8.hp.com/us/en/hp-information/accessibility-aging/legislation-regulation.html#australia)**
- **[Internacional](http://www8.hp.com/us/en/hp-information/accessibility-aging/legislation-regulation.html#worldwide)**

#### **Portugal**

A Secção 508 da lei Rehabilitation Act especifica que as agências têm de identificar as normas que se aplicam à aquisição de ICT, efetuar estudos de mercado para determinar a disponibilidade de produtos e serviços acessíveis e documentar os resultados do respetivo estudo de mercado. Os seguintes recursos fornecem assistência na conformidade com os requisitos da Secção 508:

- [www.section508.gov](https://www.section508.gov/)
- **[Buy Accessible](https://buyaccessible.gov)**

A United States Access Board está neste momento a atualizar as normas da Secção 508. Este esforço abordará novas tecnologias e outras áreas onde as normas necessitam de ser modificadas. Para obter mais informações, consulte [Section 508 Refresh](http://www.access-board.gov/guidelines-and-standards/communications-and-it/about-the-ict-refresh).

<span id="page-46-0"></span>A Secção 255 da lei Telecommunications Act requer que os produtos e os serviços de telecomunicações sejam acessíveis a pessoas com deficiência. As regras FCC abrangem todo o hardware e software de equipamento de rede telefónica e equipamento de telecomunicações utilizado em casa ou no escritório. Esse equipamento inclui telefones, telefones sem fios, máquinas de fax, atendedores telefónicos e pagers. As regras FCC também abrangem serviços de telecomunicações básicos e especiais, incluindo chamadas telefónicas frequentes, chamadas em espera, marcação rápida, reencaminhamento de chamadas, assistência telefónica fornecida por computadores, monitorização de chamadas, identificação de chamadas, localização de chamadas e nova marcação, assim como correio de voz e sistemas de resposta interativa de voz que fornecem às pessoas que telefonam vários menus com opções. Para obter mais informações, aceda a [Federal](http://www.fcc.gov/guides/telecommunications-access-people-disabilities)  [Communication Commission Section 255 information](http://www.fcc.gov/guides/telecommunications-access-people-disabilities).

#### **Lei 21st Century Communications and Video Accessibility Act (CVAA)**

A CVAA atualiza leis federais de comunicações para aumentar o acesso de pessoas com deficiência às comunicações modernas, atualizando leis de acessibilidade adotadas nos anos 80 e 90 para incluir novas inovações digitais, de banda larga e móveis. Os regulamentos são impostos pela FCC e documentados como 47 CFR Parte 14 e Parte 79.

[Manual de FCC sobre a CVAA](https://www.fcc.gov/consumers/guides/21st-century-communications-and-video-accessibility-act-cvaa)

Outra legislação e iniciativas nos Estados Unidos

[Lei Americans with Disabilities Act \(ADA\), lei Telecommunications Act, lei Rehabilitation Act e outros](http://www.ada.gov/cguide.htm)

#### **Canadá**

A lei Accessibility for Ontarians with Disabilities Act foi estabelecida para desenvolver e implementar normas de acessibilidade de forma a tornar os bens, os serviços e as instalações acessíveis aos cidadãos de Ontário com deficiências e proporcionar o envolvimento de pessoas com deficiência no desenvolvimento de normas de acessibilidade. A primeira norma da AODA é a norma de serviço ao cliente; no entanto, normas para os transportes, emprego e informação e comunicação estão também a ser desenvolvidas. A AODA aplica-se ao Governo de Ontário, à Assembleia Legislativa, a todas as organizações designadas do setor público e a todas as outras pessoas ou organizações que forneçam bens, serviços ou instalações ao público ou outros terceiros e que tenham pelo menos um colaborador no Ontário; e as medidas de acessibilidade têm de ser implementadas a ou antes de 1 de janeiro de 2025. Para obter mais informações, visite [Accessibility for](http://www8.hp.com/ca/en/hp-information/accessibility-aging/canadaaoda.html)  [Ontarians with Disability Act \(AODA\) .](http://www8.hp.com/ca/en/hp-information/accessibility-aging/canadaaoda.html)

#### **Europa**

Mandato 376 da União Europeia, Relatório Técnico ETSI, ETSI DTR 102 612: "Human Factors (HF); European accessibility requirements for public procurement of products and services in the ICT domain (Comissão Europeia, Mandato M 376, Fase 1)" foi lançado.

Histórico: as três Organizações Europeias de Normalização criaram duas equipas de projeto paralelas para realizarem o trabalho especificado na Comissão Europeia "Mandate 376 to CEN, CENELEC and ETSI, in Support of Accessibility Requirements for Public Procurement of Products and Services in the ICT Domain."

ETSI TC Human Factors Specialist Task Force 333 desenvolveu ETSI DTR 102 612. Mais detalhes sobre o trabalho efetuado por STF333 (por exemplo, Termos de Referência, especificação de tarefas de trabalho detalhadas, calendário para o trabalho, rascunhos anteriores, listagem de comentários recebidos e meios para contactar a força de trabalho) podem ser encontrados em [Special Task Force 333](https://portal.etsi.org/home.aspx).

As partes referidas para a avaliação de esquemas adequados de teste e conformidade foram realizadas por um projeto paralelo, detalhado em CEN BT/WG185/PT. Para obter mais informações, visite o website da equipa de projeto CEN. Os dois projetos estão estreitamente coordenados.

- <span id="page-47-0"></span>[Equipa de projeto CEN](http://www.econformance.eu)
- [Mandato da Comissão Europeia para a acessibilidade eletrónica \(PDF 46KB\)](http://www8.hp.com/us/en/pdf/legislation_eu_mandate_tcm_245_1213903.pdf)
- [A Comissão assume um baixo perfil na acessibilidade eletrónica](https://www.euractiv.com/)

#### **Reino Unido**

A lei Disability Discrimination Act (DDA) de 1995 foi adotada para assegurar que os websites são acessíveis aos cegos e utilizadores com deficiência no Reino Unido.

[Políticas do W3C do Reino Unido](http://www.w3.org/WAI/Policy/#UK/)

#### **Austrália**

O governo australiano anunciou o seu plano para implementar [Web Content Accessibility Guidelines 2.0](http://www.w3.org/TR/WCAG20/).

Todos os websites do governo australiano irão requerer Conformidade Nível A até 2012 e Duplo A até 2015. A nova norma substitui as WCAG 1.0, que foram introduzidas como um requisito obrigatório para as agências em 2000.

#### **Internacional**

- [JTC1 Special Working Group on Accessibility \(SWG-A\)](http://www.jtc1access.org/)
- **[G3ict: The Global Initiative for Inclusive ICT](http://g3ict.com/)**
- [Italian accessibility legislation](http://www.pubbliaccesso.gov.it/english/index.htm)
- [W3C Web Accessibility Initiative \(WAI\)](http://www.w3.org/WAI/Policy/)

## **Recursos e hiperligações úteis sobre acessibilidade**

As seguintes organizações poderão ser bons recursos para obter informações sobre deficiências e limitações relacionadas com a idade.

**X** NOTA: Isto não é uma lista exaustiva. Estas organizações são fornecidas apenas para fins informativos. A HP não assume qualquer responsabilidade relativamente às informações ou contactos que poderá encontrar na Internet. A listagem nesta página não implica o endosso da HP.

#### **Organizações**

- American Association of People with Disabilities (AAPD)
- The Association of Assistive Technology Act Programs (ATAP)
- Hearing Loss Association of America (HLAA)
- Information Technology Technical Assistance and Training Center (ITTATC)
- **Lighthouse International**
- **National Association of the Deaf**
- **National Federation of the Blind**
- Rehabilitation Engineering & Assistive Technology Society of North America (RESNA)
- <span id="page-48-0"></span>Telecommunications for the Deaf and Hard of Hearing, Inc. (TDI)
- W3C Web Accessibility Initiative (WAI)

#### **Instituições educacionais**

- California State University, Northridge, Center on Disabilities (CSUN)
- University of Wisconsin Madison, Trace Center
- University of Minnesota programa informático de acomodações

#### **Outros recursos relacionados com deficiência**

- ADA (Americans with Disabilities Act) Technical Assistance Program
- **Rede Business & Disability**
- **EnableMart**
- **European Disability Forum**
- **Job Accommodation Network**
- **Microsoft Enable**
- Departamento de Justiça dos Estados Unidos Um manual para as leis/direitos de deficientes

#### **Ligações da HP**

[O nosso formulário web de contacto](https://h41268.www4.hp.com/live/index.aspx?qid=11387)  [Manual de segurança e conforto da HP](http://www8.hp.com/us/en/hp-information/ergo/index.html) [Vendas do setor público da HP](https://government.hp.com/)

## **Contactar o suporte técnico**

**NOTA:** Suporte apenas em inglês.

- Os clientes que forem surdos ou tiverem dificuldades de audição e que tenham questões sobre o suporte técnico ou a acessibilidade dos produtos da HP:
	- Podem utilizar o TRS/VRS/WebCapTel para ligar através do telefone (877) 656-7058, de segunda a sexta-feira entre as 6h e as 21h, Hora das Regiões Montanhosas nos Estados Unidos.
- Os clientes com outras deficiências ou limitações relacionadas com a idade que tenham alguma questão sobre o suporte técnico ou a acessibilidade de produtos da HP, podem escolher uma das seguintes opções:
	- Contacte-nos através do telefone (888) 259-5707, de segunda a sexta-feira entre as 6h e as 21h, Hora das Regiões Montanhosas nos Estados Unidos.
	- Preencha o Formulário de contacto para pessoas com deficiência ou limitações relacionadas com a [idade.](https://h41268.www4.hp.com/live/index.aspx?qid=11387)

# <span id="page-49-0"></span>**Índice Remissivo**

#### **A**

a acessibilidade necessita de avaliação [38](#page-43-0) acessibilidade [37](#page-42-0) AT (assistive technology) (tecnologia assistiva) encontrar [38](#page-43-0) objetivo [37](#page-42-0)

#### **B**

bateria instalação [26](#page-31-0) remoção [26](#page-31-0)

#### **C**

cadeado de segurança instalação [6](#page-11-0) componentes dianteiros [2](#page-7-0) componentes traseiros [3](#page-8-0) conversão em torre [4](#page-9-0)

#### **D**

descarga eletrostática, evitar danos [33](#page-38-0)

#### **E**

especificações, módulos de memória [10](#page-15-0)

#### **H**

HP Assistive Policy [37](#page-42-0)

#### **I**

instalar bateria [26](#page-31-0) cadeado de segurança [6](#page-11-0) módulos de memória [10,](#page-15-0) [11](#page-16-0) Módulo WLAN [22](#page-27-0) painel de acesso ao computador [10](#page-15-0)

unidade de disco rígido [16](#page-21-0) unidade de estado sólido [18](#page-23-0) International Association of Accessibility Professionals (IAAP) (Associação Internacional dos Profissionais de Acessibilidade) [38](#page-43-0)

#### **L**

ligação do cabo de alimentação [7](#page-12-0) localização da ID do produto [3](#page-8-0) localização do número de série [3](#page-8-0)

#### **M**

módulos de memória especificações [10](#page-15-0) instalação [10](#page-15-0), [11](#page-16-0) máximo [10](#page-15-0) ranhuras [10](#page-15-0) remoção [11](#page-16-0) Módulo WLAN instalação [22](#page-27-0) remoção [22](#page-27-0) montar o computador [5](#page-10-0)

#### **N**

Normas de acessibilidade da Secção 508 [39,](#page-44-0) [40](#page-45-0) normas e legislação, acessibilidade [39](#page-44-0)

#### **O**

orientações de instalação [8](#page-13-0) orientações de ventilação [35](#page-40-0) orientações para o funcionamento do computador [35](#page-40-0) Orifícios de montagem VESA [5](#page-10-0)

#### **P**

painel de acesso remoção [9](#page-14-0) substituição [10](#page-15-0) preparativos para o envio [36](#page-41-0)

#### **R**

rato sincronização sem fios [30](#page-35-0) Rato e teclado sem cabos da hp [30](#page-35-0) recursos, acessibilidade [42](#page-47-0) remover bateria [26](#page-31-0) módulos de memória [11](#page-16-0) Módulo WLAN [22](#page-27-0) painel de acesso ao computador [9](#page-14-0) unidade de disco rígido [15](#page-20-0) unidade de estado sólido [18](#page-23-0)

#### **S**

suporte ao cliente, acessibilidade [43](#page-48-0)

#### **T**

teclado sincronização sem fios [30](#page-35-0) tecnologia assistiva (AT - assistive technology) encontrar [38](#page-43-0) objetivo [37](#page-42-0)

#### **U**

unidade de disco rígido instalação [16](#page-21-0) remoção [15](#page-20-0) unidade de estado sólido instalação [18](#page-23-0) remoção [18](#page-23-0)